# **BİRİNCİ BÖLÜM**

# **1. GİRİŞ**

### **1.1. Coğrafya Eğitimi ve CBS**

İnsanlığın tarihi gelişimine bakıldığında, çeşitli aşamalardan geçerek günümüze ulaştığı görülmektedir. Avcılık ve toplayıcılıkla başlayan serüvende, daha sonra, tarımı öğrenmiş ve üretici olmaya başlamış ve yerleşik hayata geçmiştir. Sonraları kas gücünün yerine makinenin gücünü keşfetmiş fabrikalar kurmuş, yeraltı zenginliklerinden faydalanmış ve daha geniş alanlarda faydalanmıştır. Günümüz artık bilgi çağı olarak adlandırılmaktadır.

İnsanlığın geçirdiği her dönemde bazı özellikler öne çıkmış ve bunlar o döneme hâkim olmuşlardır. Tarım toplumlarında toprak, sanayi toplumlarında ise fabrika, günümüz toplumlarında ise bilgi öne çıkmaktadır**.** 

Bilgi, insanlık tarihinin her döneminde önemli olmakla beraber iletişim imkânlarının küçülttüğü dünyada en önemli değer durumuna gelmiştir. Çağımızda tartışılmaz üstünlük "bilgiyi üreten" ve "bilgiyi kullanan"larındır. Günümüzde her konuda katlanarak artan bir bilgi üretimi vardır. Bir yılda üretilen bilgi, insanlığın doğuşundan bugüne kadar üretilen bilgiye eşittir. Çağın özelliği olarak, bilginin her aşamada yeniden düzenlenmesi ve üretilmesi gerekmektedir. Bu nedenle sadece bilgiyi toparlamak yetmemektedir, bilginin işlenerek daha anlamlı hale getirilmesi de önemlidir.

Günümüzde toplanan tüm veri ve bilginin %80´ine yakın bir bölümü ya mekânsal (coğrafi) ya da ilişkili konulardır (Longley vd. 2001). Bu durum mekânsal veriyi her alanda son derece değerli kılmakta ve gerek toplaması gerekse işlenmesi ve sunumunun önemini ortaya koymaktadır. Mekâna ait her türlü verinin toplanması, depolanması, analiz edilmesi ve bunlardan yeni bilgiler üretilmesi tümüyle yeni bir konu olan kısaca Coğrafi Teknolojiler olarak adlandırılan Coğrafi Bilgi Sistemleri (CBS) ile gerçekleştirilmektedir (Ölgen, 2005). Tarım, çevre, ulaşım, planlama, turizm, su kaynakları, doğal afetler gibi çok çeşitli konularda kullanılan CBS'nin yetenekleri coğrafya öğretimi alanında da kullanılmaktadır.

Günümüz dünyasını anlama ve anlamlandırmada eğitim programlarının sürekli geliştirilmesi, gelecek nesillere daha iyi imkânlar sunmak ve bilinçli vatandaşlar olarak yetiştirilmelerini sağlamak açısından son derece önemlidir. Özellikle günümüz dünyasında daha kompleks, daha yoğun ve daha hızlı olan dünyada, coğrafya öğretim programının güncellenmesi, gelişen yeni teknolojilerin de bir öğretim aracı olarak kullanılması gerekmektedir. Bilginin kazanılmasında, kullanılmasında ve donanımlı insan gücünün yetiştirilmesinde en önemli görev eğitime düşmektedir

Değişen ve gelişen şartlar neticesi Milli Eğitim Bakanlığı (MEB) bazı derslerde olduğu gibi coğrafya dersinde de değişikliğe gitmiş, yeni coğrafya öğretim programını 2005–2006 Eğitim-Öğretim yılından itibaren uygulamaya koymuştur. Program coğrafyaya sistem yaklaşımını getirmekte, konular bir bütün olarak ele alınmaktadır. Beceriler, kavramlar ve tutum ve değerler olmak üzere üç önemli ayaktan meydana gelmektedir.

Yeni coğrafya öğretim programı, bilgi üretme ve kullanma ile ilgili olarak, bilginin direkt değil dolaylı yollardan verilmesi, bilgiyi anlama ve yorumlama, bilgi yeni bilgiler üretmek için öğrenilmesi, bilgi her yerde öğrenilmesi, yaparak ve yaşayarak bilgi öğrenme prensipleri kabul edilmiştir.

Teknolojik gelişmelere bağlı olarak eğitim sisteminde de değişmelerin olması kaçınılmaz olacaktır. Geçmişte coğrafya dersi öğretiminde kara tahta ve tebeşir önemli öğretim aracı olmuştur. Ancak günümüzün bilgi çağı haline gelmesi coğrafya öğretiminde de yeni araçların kullanılmasını zorunlu kılmaktadır. Yeni coğrafya öğretim programda bu durum şöyle ifade edilmektedir; "Öğretmen, fotoğraflar, haritalar, filmler, CD-ROM'lar, ve benzeşim (simülasyon) programları, çoklu ortam (multimedya) ve hipermedya gibi araçlar; telekomünikasyon hizmetlerini (internet gibi) imkânları ölçüsünde coğrafya dersinin bir parçası yapmalıdır. Gezi düzenleyemediği mekânlara, sınıf içinde internet yardımıyla, sanal alan gezileri yaptırmalıdır. Öğrenciler ile birlikte ders materyalleri geliştirilebilir, bu sayede yaparak öğrenen öğrencilerde kalıcı öğrenme sağlanmış olur. Çeşitli nedenlerle imkânları kısıtlı olan okullarda öğretmen çevresindeki her şeyi pedagojik olmak şartıyla, ders materyali olarak kullanabilir ve öğrencilerden de evleri ve çevrelerindeki malzemeleri sınıfa getirerek değerlendirmelerini isteyebilir" (MEB, 2005:11).

Coğrafi bilgiyi üretmede ve kullanmada önemli araçlardan olan CBS coğrafya eğitiminde kullanmada "Coğrafya Dersi Öğretim Programı günümüz bilgi-iletişim teknolojilerinin coğrafya konularının öğretiminde kullanılmasını destekler. Coğrafî Bilgi Sistemleri'nin (CBS) uygulanması bazı kazanımlarda önerilmiştir. Okullardaki teknik donanım ve fiziki imkânlara bağlı olarak, öğretmen CBS uygulamaları geliştirebilir veya mevcut örnekleri inceleyebilir" (MEB, 2005:11) denilmektedir.

Yeni coğrafya öğretim programı CBS'den 27 yerde bahsedilmekte, becerilerin kazanılmasında ve çeşitli etkinlilerde kullanılması istenmektedir.

Yeni coğrafya programına CBS'nin girmiş olması ve bir öğretim aracı olarak kullanılmasının istenmesi sevindirici bir gelişmedir. Ancak altyapısı hazırlanmadan bu işe başlanmıştır. Her yenilikte olduğu gibi yeni fırsatlar ve gelişmeler sunmasının yanında, bir takım zorlukları da beraberinde getireceği şüphesizdir. Bu zorlukların başında eğitilmiş insan, örnek ders kitabı, sayısal veriler ve yazılımlar sayılabilir.

#### **1.2. Amaç, Metot ve Malzeme**

Yeni coğrafya programı CD-ROM'lar fotoğraflar, haritalar, filmler, simülasyon programları, multimedya, hipermedya ve internet gibi araçların yanında CBS teknolojilerinin coğrafya öğretiminde kullanılması istenmesine rağmen bu konuda bir hazırlığın yapılmamış olması da büyük bir eksikliktir. Coğrafya öğretmenleri ve bu dersi alan öğrenciler sadece ismini duydukları, CBS teknolojisini, nasıl ve ne şekilde kullanacaklarını bilmemektedirler.

Amerika ve Avrupa ülkelerinde coğrafya öğretimi içinde yaygın olarak kullanılan CBS´nin nasıl kullanacağı, lise seviyesindeki 10 bine yakın coğrafya öğretmenini ve bu dersi alan 14 milyon öğrenciyi ilgilendirmektedir.

"Yeni Coğrafya Öğretim Programında Bazı Tarım Konularının Öğretiminde Coğrafi Bilgi Sistemlerinin Kullanımı" isimli bu çalışmanın amacı CBS'nin lise

coğrafya öğretiminde kullanılabilirliğini tarım coğrafyası dersinden örneklerle açıklamaya çalışmaktır. Verilen örneklerde yeni coğrafya öğretim programı ile CBS arasındaki bağlantıya dikkat edilmiştir. Bu amaçla "Türkiye Tarım Veri Tabanı" meydana getirilmiş ve veri tabanındaki verilerin özelliklerine bağlı olarak CBS yeteneklerinin tamamı olmasa da bir kısmı gösterilmeye çalışılmıştır.

Çalışmada çeşitli kaynaklardan elde edilen veriler kullanılmıştır. Elde edilen bu veriler kullanarak "Türkiye Tarım Coğrafyası Veri Tabanı" oluşturulmuştur. Veri tabanı sözel (tablo) ve grafik (harita) bilgiden meydana gelmektedir. Sözel veriler Türkiye İstatistik Kurumundan (TÜİK) alınmıştır. En son olduğu için 2003 yılına ait tarımsal yapı İstatikleri, il ve ilçe bazında tarım ürünlerinin üretim miktarları olarak alınmıştır. Veri tabanında bulunan tarım ürünleri tabloda gösterilmiştir (Tablo 1 ).

| Tarla Ürünleri | <b>Tahıllar</b>          | Buğday, Arpa, Yulaf, Çavdar, Mısır (Dane), Kaplıca, Darı, Pirinç, Kuşyemi, Mahlut     |  |  |  |  |
|----------------|--------------------------|---------------------------------------------------------------------------------------|--|--|--|--|
|                | <b>Baklagiller</b>       | Bakla, Nohut, Fasulye (Kuru), Mercimek (Yeşil), Mercimek (Kırmızı), Fiğ (Dane),       |  |  |  |  |
|                |                          | Börülce, Buy, Bezelye, Burçak (Dane) Mürdümük,                                        |  |  |  |  |
|                | Endüstriyel              | Şeker Pancarı, Haşhaş, Pamuk (Kütlü), Pamuk (Lif), Tütün, Kimyon                      |  |  |  |  |
|                | <b>Bitkiler</b>          | Kenevir (Lif), Keten (Lif), Acıbakla, Anason, Haşhaş (Kapsül) Kırmızı Biber (Kuru)    |  |  |  |  |
|                | Yağlı Tohumlar           | Ayçiçeği, Yerfistiği, Susam, Soya, Çiğit, Kenevir (Tohum) Keten                       |  |  |  |  |
|                |                          | (Tohum) Aspir, Haşhaş (Tohum), Kolza                                                  |  |  |  |  |
|                | <b>Yumru Bitkiler</b>    | Soğan (Kuru), Patates, Sarımsak (Kuru), Hayvan pancarı                                |  |  |  |  |
|                | <b>Yem Bitkileri</b>     | Fiğ (Yeşil ot), Fiğ (Kuru ot), Yonca (Yeşil ot), Burçak (Kuru ot), Burçak (Yeşil ot), |  |  |  |  |
|                |                          | Korunga (Kuru ot), Korunga (Tohum), Korunga (Yeşil ot), Mısır (Hasıl)                 |  |  |  |  |
|                |                          |                                                                                       |  |  |  |  |
|                | <b>Baklagil Sebzeler</b> | Bakla (Taze), Barbunya Fasulye, Bezelye (Taze), Börülce, Fasulye (Taze)               |  |  |  |  |
|                | <b>Mevvesi Yenen</b>     | Balkabağı, Bamya, Biber (Dolmalık), Biber (Sivri), Domates, Hıyar, Kabak (Sakız),     |  |  |  |  |
|                | <b>Sebzeler</b>          | Karpuz, Kavun, Patlıcan,                                                              |  |  |  |  |
|                | Soğansı Yumru            | Havuç, Sarımsak(Taze), Soğan(Taze), Şalgam, Turp(Bayır), Turp(Kırmızı), Yerelması,    |  |  |  |  |
| Sebzeler       | Kök, Sebzeler            |                                                                                       |  |  |  |  |
|                | Yaprağı Yenen            | Dereotu, Enginar, Ispanak, Kereviz (Sap), Lahana (Beyaz), Lahana (Kara yaprak),       |  |  |  |  |
|                | <b>Sebzeler</b>          | Marul (Göbekli), Marul (Kıvırcık), Maydanoz, Nane, Pazı, Pırasa, Roka, Semizotu,      |  |  |  |  |
|                | Yumru Bitkiler           | Karnabahar, Kuşkonmaz,                                                                |  |  |  |  |
|                |                          |                                                                                       |  |  |  |  |
|                | Turunçgiller             | Altıntop, Limon, Mandalina, Portakal, Turunç                                          |  |  |  |  |
|                | <b>Sert Kabuklular</b>   | Antepfistiği, Badem, Ceviz, Findik, Kestane                                           |  |  |  |  |
| Meyveler       | <b>Taş Çekirdekliler</b> | Erik, İğde, Kayısı, Kızılcık, Kiraz, Şeftali, Vişne, Zerdali                          |  |  |  |  |
|                | Yumuşak                  | Armut, Elma, Ayva, Musmula, Yenidünya                                                 |  |  |  |  |
|                | <b>Cekirdekliler</b>     |                                                                                       |  |  |  |  |
|                | Üzüm ve                  | Ahududu, Avokado, Çilek, Dut, İncir, Keçiboynuzu, Kivi, Muz, Nar, Trabzon Hurması,    |  |  |  |  |
|                | Üzümsüler                | Yaş Üzüm (Çekirdeksiz), Yaş Üzüm (Çekirdekli)                                         |  |  |  |  |
|                | Içecek Bitkileri         | Çay (Yaş)                                                                             |  |  |  |  |
|                | Zevtincilik              | Zeytin                                                                                |  |  |  |  |

**Tablo 1: Türkiye Tarım Coğrafyası Veri Tabanında Bulunan Sözel Veriler** 

Tarım ürünleri; Tarla Ürünleri, Sebzeler ve Meyveler olmak üzere üç ana başlık halinde sınıflandırılmıştır. Bu ana başlıklar içerisinde Tarla ürünleri; tahıllar, baklagiller, endüstriyel bitkiler, yağlı tohumlar, yumru bitkiler ve yem bitkilerinden oluşmaktadır. Sebzeler; baklagiller, meyvesi yenen sebzeler, soğansı yumru kök sebzeler, yaprağı yenen sebzeler, yumru bitkilerinden oluşmaktadır. Meyveler ise; turunçgiller, sert kabuklular, taş çekirdekliler, yumuşak çekirdekliler, üzüm ve üzümsü bitkiler, içecek bitkileri ve zeytincilikten oluşmaktadır.

Veri tabanında bulunan grafik veriler ise 1/1.000.000 ölçekli sayısal (dijital) 5 tane haritadan oluşmaktadır. Bunların isimleri ve sayısal özellikleri Şekil 1'de gösterilmiştir.

| Katman                                                                                                    | <b>Katman Tipi</b>                                           | Katman Adı                                                                        |
|----------------------------------------------------------------------------------------------------|--------------------------------------------------------------|-----------------------------------------------------------------------------------|
| <b>Türkiye</b><br><b>iller</b><br><b>iller Merkez</b><br><b>ilceler</b><br>İlçeler Merkez<br><b>Türkiye</b> | Çizgi<br><b>Alan</b><br><b>Nokta</b><br>Alan<br><b>Nokta</b> | Türkiye Sınır<br>İl Sınır<br><b>il Merkez</b><br><b>İlçe Sınır</b><br>İlçe Merkez |
|                                                                                                    |                                                              |                                                                                   |

**Şekil 1: Türkiye Tarım Coğrafyası Veri Tabanında Bulanan Grafik Verilere Ait Katman, Katman Tipi ve Katman Adları**

Sözel (tablo) ve grafik (harita) veriler çalışmada kullanılan CBS yazılımında bir araya getirilerek, sözel ve grafik bilgiler birleştirme (join) özelliği kullanılarak ilişkilendirilmiştir. Son aşamada ise bu veri tabanı kullanılarak, CBS yeteneklerini göstermek amacı ile uygulamalar yapılmıştır. Çalışmada ESRI firması tarafından üretilen ArcGIS 9.1 yazılımı kullanılmıştır.

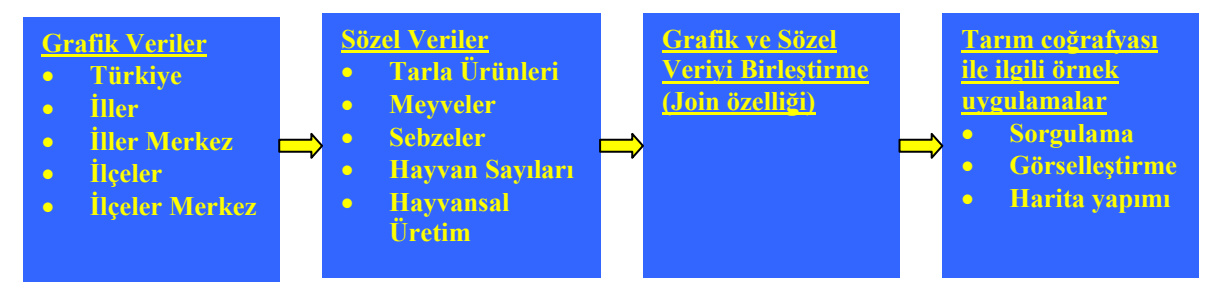

5 **Şekil 2: Türkiye Tarım Coğrafyası Veri Tabanın Hazırlanmasında İzlenen Ana Adımlar** 

# **1.3. Önceki Çalışmalar**

**Audet R. - Ludwig G. (2000)** "GIS in Schools" isimli çalışmalarında CBS'nin genel bir tanıtımı yapıldıktan sonra ABD'de 11 tane ortaöğretim seviyesindeki okulda CBS kullanılarak yapılan ve çoğunluğu çevre ile ilgili olan projeler tanıtılmıştır. Orta öğretimde CBS kullanımının önemi vurgulanmıştır.

**Kayan İ. (2000)** "Türkiye Üniversitelerinde Coğrafya Eğitimi" adlı makalesinde Türkiye Üniversitelerindeki Coğrafya bölümlerinin açılış tarihleriyle birlikte yerlerini belirtmiş. Üniversitelerde yeteri kadar akademik elemanın olmamasına rağmen üniversitelere alınan öğrenci sayılarının fazlalığını ifade etmiştir. Coğrafya bölümlerinin genel yapısını, Fen Edebiyat Fakültelerinden mezun coğrafya öğrencilerinin Türkiye'de istihdam alanlarının kısıtlı olmasından ve eğitim fakültesi mezunları gibi ortaöğretim coğrafya öğretmeni olduklarını anlatan araştırmacı günümüzde coğrafya öğretiminde görselliğin önemini vurgulayarak bir takım önerilerde bulunmuştur.

**Doğanay H. (1989)** "Coğrafya ve Liselerimizde Coğrafya Öğretim Programları" adlı makalesinde coğrafyanın önemini genel olarak anlatmış, niçin coğrafya öğrenilmesi gerektiğine deyinmiştir. Liselerde coğrafya öğretim programlarını genel olarak değerlendiren araştırmacı, uygulanan programın yanlışlığını belirterek, sorunları ortaya koymuş ve önerilerde bulunmuştur.

**Sezer A. (2002)** "Ortaöğretim Kurumlarında Coğrafya Öğretim Teknolojisinin Öğrenci Başarısına Etkisi" adlı doktora tezinde hızla gelişen bilim çağından bahsetmiş, günümüzde teknolojik gelişmelerin takip edilerek eğitim içerisinde kullanılmasının öneminden bahsetmiştir. Coğrafya öğretiminde görsellik ne kadar artarsa öğrenme de o kadar iyi olacaktır bu ise gelişen teknolojiyi coğrafya öğretimine uygulamakla mümkün olacaktır. Özellikle ders sunumlarında slaytların, televizyon, video kasetlerinin, bilgisayarların, fotoğrafların ve haritaların öneminden bahseden yazar ilerleyen teknoloji ile birlikte bilgisayar kullanımının yaygınlaşmasına da bağlı olarak CBS'nin coğrafya öğretimine dâhil edilmesiyle öğrenmenin daha da kolay olacağını savunmuştur

**Çobanoğlu İ.S. (2003)** "Coğrafi Bilgi Sistemlerinin Fiziki Coğrafya Konuları Uygulamalarında ve Öğretiminde Kullanılması" adlı Yüksek Lisans Tezinde CBS'nin tanımını yaptıktan sonra, CBS ile insanın ilişkisini aktarmıştır. CBS'yi bir piramide benzeten Çobanoğlu, piramidin tabanında insanın ve organizasyonun yer aldığını ifade etmiştir. CBS'nin eğitimde kullanılmasının en önemli noktası ise coğrafi sorunların çözümünde kullanılan bir sistem olmasıdır diyen Çobanoğlu, çok fazla verinin çok dar alanda saklanması ve organize edilmesi CBS ile mümkündür şeklinde açıklamıştır. Türkiye Fiziki Coğrafyası örneği üzerinde CBS'nin Coğrafya eğitiminde nasıl kullanılacağını teorik olarak açıklamıştır.

**Şahin C. (2003) "**Türkiye'de Coğrafya Öğretimi, Sorunları ve Çözüm Önerileri" adlı çalışmasında, Türkiye'deki Coğrafya eğitim ve öğretimine bir özeleştiri olarak hazırlamış olduğu çalışmasında öncelikle problemin yükseköğretim kurumlarından kaynaklandığına değinmiş, yükseköğretim kurumlarında yetişen öğrencilerin öğretmen değil öğrenmen olarak yetiştiklerini ifade eden yazar, yüksek öğretim kurumlarındaki öğretim elemanlarının, Coğrafya'yı iyi biliyorum, o halde öğretirim şeklinde yaklaşımlarının yanlış olduğunu açıklamıştır. Coğrafyayı nedir ne değildir şeklinde yeniden tanımlayan yazar eserinde yanlış öğretimlerden bahsetmiş, yanlış algılama ve kavramaların yanlışlıklarına değinmiş, Türkçeyi güzel kullanmanın önemini belirterek bütün sorunları ele almış ve bu sorunlara birtakım çözüm önerileri sunmuştur.

**Yıldırım vd., (2004)** "Dijital Türkiye Atlası" adlı çalışmasında, Atlas kullanımının eğitimdeki öneminden bahsetmiş, coğrafya öğretiminde kullanılan statik atlaslar yanında dinamik atlasların kullanılması gerektiğini belirtmiştir. Dinamik Atlas yapımında CBS'nin kullanılabileceğini göstermiştir. Dijital Atlas hazırlamada ilk olarak Türkiye Veri Tabanını oluşturmuş daha sonra da bu konuda örnekler verilmiştir.

**Taş H.İ. (2005a) "**Coğrafya Eğitiminde Görselleştirmenin Önemi" adlı makalesinde Coğrafya öğretimindeki problemlerin tespit edilerek çözüm yolarının bulunmasından bahsetmiştir. Coğrafya'nın insan-mekân ilişkilerinin üzerinde durduğunu ifade eden yazar, coğrafyayı sorular sorarak problemlere çözümler arayan bir bilim olarak tanımlar. Makalesinin amacında ise; bir mekân bilimi olan coğrafya'nın, coğrafya'daki mekânsal kavrama üzerinde durarak, gerek ortaöğretim, gerekse yüksek öğretimde okuyan öğrencilerin dünyadaki her türlü mekânsal dizilişlerin yerlerini tespit edip, onları anlayıp, yorumlamaları ve sebep-sonuç ilişkilerini açıklayabilmelerine imkân veren örnekler sunmaktır. Bu sayede dünya üzerindeki her türlü mekânsal diziliş,

anlamsız yer ve konum ezberlemenin ötesinde, mekân analizi sayesinde sebep-sonuç ilişkilerinin kavranması da sağlanacaktır. Ayrıca bu çalışma öğrencilerin soyut bilgileri daha kolay zihinsel haritalar oluşturarak, beyinlerinde saklayıp, ihtiyaç duyduklarında geri çağırabilmelerini yani coğrafi beceriler kazanmalarını anlatmaktadır.

# **İKİNCİ BÖLÜM**

Bu bölümde, insanın yaşadığı coğrafyayı anlama-algılama isteğinden ve bu isteğini coğrafya dersi ile karşılayabileceğinden söz edilecektir. Her bilimde olduğu gibi coğrafyanın da bir program dâhilinde öğretildiğinin önemi anlatılacaktır. Cumhuriyet döneminden 2005 yılına kadar uygulanan coğrafya öğretim programları kısaca belirtilecek ve en son uygulanan coğrafya öğretim programının eksik olan yönleri irdelenecektir.

Değişen ve gelişen toplumun ihtiyaçlarına cevap verebilecek bir programın gerekliliğinden bahsedilerek, bu doğrultuda yapılan ve 2005–2006 eğitim öğretim döneminde uygulamaya konulan yeni coğrafya öğretim programı anlatılacaktır. Yeni coğrafya öğretim programının ana özellikleri üzerinde durularak, programın amaçları içerisinde yer alan coğrafi bilincin oluşmasının önemi, kavram haritaları, öğrencilerin günlük hayatta uygulayabilecekleri beceriler kazanmaları üzerinde durulacaktır. Coğrafi becerilerin kazanılması için teknolojinin sunmuş olduğu imkânların coğrafya dersinde kullanılmasından söz edilerek, bir öğretim aracı olarak CBS'nin coğrafya öğretimi içerisinde yer almasından bahsedilecektir.

# **2. COĞRAFYA ÖĞRETİM PROGRAMI**

İnsanoğlu yaşadığı mekânı tanımak ve algılamak ister. Bu isteğini yerine getirebilmek için coğrafya bilgisine ihtiyaç duyar. İnsanoğlunun yaşadığı mekânı anlama ve anlamlandırmalarını sağlayacak içeriğe sahip olan coğrafya, hayatın her karesinde kendine biçilen rolü oynamaktadır.

Yaşanan alandan başlanarak Türkiye ve tüm dünyayı anlama ve anlamlandırma, mekânı tanıma ve algılama, coğrafya dersi ile mümkündür. Her bilim dalında olduğu gibi coğrafya biliminde de mekânı tanımak ve anlamlandırabilmek için gerekli bilgiler bir program dâhilinde anlatılmalıdır. Bunun adına coğrafya öğretim programı denir. İlk coğrafya programı 1941 yılında toplanan Türk Coğrafya Kongresinde alınan kararlara göre oluşturulmuştur. Burada coğrafya öğretiminin genel ve özel amaçları ile içeriği tespit edilmiş, bu çerçeve etrafında günümüze kadar bazı değişiklikler yapılagelmiştir. Bu sürecin tarihi gelişimi incelendiğinde, 1973 yılında program değişikliğine gidilmiştir. Bu program ise 1973–1983 yılında uygulanmış, ancak 1983 yılında tekrar program değişikliğine gidilmiş, bu program ise 1983–1992 yılları arasında uygulanmıştır. 1992 yılında değiştirilen program 2005–2006 eğitim öğretim yılına kadar uygulanmıştır.

1992 yılından 2005 yılına kadar uygulanan coğrafya öğretim programı incelendiğinde şu çıkarımlarda bulunulmuştur;

- Mekânı algılamayı sağlamaktan uzak, yaşadığı yer, bölge, ülke ve küresel ölçeklendirmenin eksik olduğu bir programdır.
- Öğrencilere hazır bilgi sunularak, bilginin öğrenciler tarafından yapılandırılmasına olanak sağlamayan, ansiklopedik bilgi ağırlıklı ve ezbere dayalı yöntemlerin kullanılmasına izin veren programdır.
- Sadece sınıf ortamında öğretime uygun şekilde düzenlenmiş, öğretmen merkezli bir programdır.
- Temel coğrafi beceriler olan harita okur-yazarlığı, sorgulama becerisi gibi birçok coğrafi beceriyi öğrenciye kazandıracak içerikten yoksun, alan araştırmaları ve projeler geliştirmeye imkân vermeyen programdır.

Geleceğin, eğitime yapılan yatırımdan geçtiğinin farkında olan MEB, eski coğrafya öğretim programının değerlendirilmesinde, hızla ilerleyen teknolojiye ve değişen topluma cevap veremediğini görmüş ve eğitim alanında meydana gelen gelişmeleri, bilgi teknolojilerindeki gelişmeleri, öğretmen ve öğrencilerin beklentilerini, gelişen ve değişen toplumun ihtiyaçlarını da dikkate alarak yeni coğrafya öğretim programı hazırlamıştır.

Yaklaşık olarak 14 milyon öğrenci ile 10 bin civarındaki coğrafya öğretmenini ilgilendiren yeni coğrafya öğretim programı bazı ihtiyaçlar duyulmasından dolayı, 2005–2006 Eğitim ve Öğretim yılından itibaren uygulayama konulmuştur.

# **2.1. Yeni Coğrafya Öğretim Programına Duyulan İhtiyaç**

Günümüzde bilgi ve iletişim teknolojilerinin hızla gelişmesi ve yayılmasına bağlı olarak ülkemizde de buna paralel değişimler olması gerekmektedir. Eğitimin temel işlevi, toplumun ihtiyaç duyduğu niteliklerde bireyler yetiştirmektir. Coğrafya öğretiminde de gelişen toplumun ihtiyaçlarına cevap verecek yeniliklerin olması gerekmektedir.

Bilgi-iletişim çağında teknolojinin sınır tanımadığı imkânların, coğrafya öğretiminde kullanılmasının gerekliliği tartışılmaz bir gerçektir. Özellikle, coğrafya öğretimindeki görselliğin önemi bu işin uzmanları tarafından her fırsatta belirtilmiştir.

Coğrafya öğretiminde gezi gözlem ve görselliğin önemini vurgulayan Doğanay (1992), "Coğrafya derslerinde incelenecek her olay ve nesne için gidip yerinde gözlem yapma imkânı yoktur. Oysa coğrafyanın temel mesleki özelliklerinden biri, gidemediği yerleri ve ulaşamadığı coğrafi nesneleri öğrencilerin ayağına getirme şansına sahip olmasıdır. Bunun da en geçerli ve gerçekçi yolu Coğrafya öğretiminde öğretim materyallerinin kullanılmasıdır" (Doğanay,1992:138), şeklinde ifade etmiştir.

Doğanay (a.g.e:138), Ortaöğretim Coğrafya öğretiminde kullanılan araç ve gereçleri şöyle sıralar;

1-Coğrafya ders kitapları

2-Haritalar

3-Atlaslar

4-Küreler

5-Diya ve fotoğraf makinesi

6-Tepegöz

7-Grafik, diyagram, profil, kesit ve tablolar

8-Diğer araç ve gereçler

Doğanay (1992), o zamanın teknolojisine ve şartlarına bağlı olarak sıralamış olduğu öğretim materyallerinde yine görselliğin coğrafya öğretimindeki önemini belirtmiştir. Ancak bilgi-iletişim çağında, 1992 yılının teknolojik aletleriyle coğrafya öğretimi yapmak çağın gerisinde kalmak demektir. Bu yüzden coğrafya öğretiminde kullanılan araç ve gereçlerin, günümüz teknolojisinin sunduğu imkânlar kullanılarak yeniden düzenlemesi kaçınılmaz olmuştur.

Kayan'ın da "Türkiye Üniversitelerinde Coğrafya Eğitimi" adlı makalesinde ifade ettiği gibi: "Coğrafya'nın en avantajlı yanı bilgilerin sunulmasında kullanabileceği görsel materyallerdir. Çoğu zaman sayfalarca anlatılması zor olan bilgilerin bir harita, resim, kesit, grafik kullanılarak ya da günün teknolojisine göre görsel aletler kullanılarak sunulması daha etkili ve kolay olabilmektedir" (Kayan, 2000:14) coğrafya öğretiminde görsel materyal çok önemlidir.

Coğrafya öğretiminde gelişen teknolojik imkânlara bağlı olarak CBS teknolojilerinin kullanılmasını aynı makalesinde Kayan (a.g.e:14): "Coğrafyada temel prensip, mekâna ait çeşitli bilgilerin ilişkilendirilerek değerlendirilmesidir. Bu nedenle eskiden bir alana ait çeşitli bilgiler içeren birçok harita çizilir, bunlar yan yana dizilerek aralarındaki ilişkiler incelenirdi. Bugün gelişen bilgisayar teknolojisi bu işi çok kolaylaştırmış ve değerlendirmelerin çok daha çeşitli amaçlar için ve doğrulukla yapılabilmesini sağlamıştır. Bu yaklaşım bilgisayarlı coğrafyadır ve adı CBS'dir. Bu yolla, daha önce yan yana konulup incelenen harita veya planlar bu defa sonsuz çeşitlilikte üst üste çakıştırılıp mekâna ait özellikler arasındaki ilişkilerden yararlı planlama verileri sağlanabilmektedir." şeklinde ifade etmektedir.

Eğitimin her kademesi açısından bu konuyu değerlendiren Alkan (1991) ise, bilim ve teknoloji alanındaki hızlı değişmelerin eğitim ve toplumu etkilediğini vurgulayarak, dünyanın hızla değişmesine, toplumların hem eğitiminin hem de sosyal düzenin ayak uydurmasının gerekliliğini ifade etmiştir.

Teknolojinin hayatın her karesine girdiği günümüz bilgi çağında, yeniliklere ve yenilenmeye açık olan coğrafya öğretimi içerisine de elbette girmesi gerekir. Eski coğrafya öğretim programında yer alan ders materyalleri günümüz teknolojisine cevap vermekten uzak kalmıştır (Aladağ, C. 2003). Bilginin sık sık değiştiği ve güncellenmesi gerektiği coğrafya öğretiminde, günümüz teknolojilerinin kullanılmasının gerekliliğinden de yola çıkılarak eski coğrafya öğretim programının gözden geçirilmesinde, yeni teknolojileri kullanmada geri kaldığı gözlenmiştir.

Hızla değişen dünyaya eski coğrafya öğretim programıyla ayak uydurulamayacağı anlaşılmış, gününüz toplumunun ihtiyaçları ve gelişen teknolojik imkânlar da göz önünde bulundurularak yeni coğrafya öğretim programı hazırlanmıştır.

# **2.2. Yeni Coğrafya Öğretim Programının Özellikleri**

Yeni coğrafya öğretim programı hazır bilgiyi olduğu gibi almayan, düşünen araştıran sorgulayan bireyler yetiştirilmesini hedefleyerek, bu doğrultuda birçok yeniliği de beraberinde getirmiştir. Örneğin volkanik arazilerin tehlikeli alanlar olmasına rağmen sık nüfuslu yerler olduğunu öğrenen öğrenciler, bunun nedenini araştırarak, bu alanların verimli tarım topraklarına sahip alanlar olduklarını görür, bu nedenden dolayı volkanik patlamaların olabilmesi ihtimaline karşılık yine de yoğun yerleşilen yerler olduğu çıkarımına varır.

Yapılandırıcı yaklaşım ve temelinde öğrenci merkezli sarmal bir yapıya sahip olan program, bütünsel bir bakış açısıyla olaylara bakmayı istemiş, konular işlenirken kazanımların çerçevesinden çok uzaklaşmamak kaydıyla olayların çok boyutlu düşünülmesi gerektiğini belirtmiştir. Yeni coğrafya öğretim programı, herhangi bir konuda coğrafi bir olaydan bahsederken bu olayın sebep-sonuçlarını, etkilerini yorumlayabilme becerisi kazandırmayı amaçlamıştır. Örneğin; öğrenciler tarih dersinde Türklerin Orta Asya'dan göçlerinin sebeplerini öğreniyorlar. Coğrafya dersinde iklim konusu geldiğinde öğrenciler, tarih dersinde öğrenmiş oldukları Türklerin Orta Asya'dan göç sebeplerinin, yaşanılan mekânın ikliminde görülen değişmelere bağlı olarak ortaya çıkan kuraklık ve neticesinde toprakların verimsizleşmesi olduğunu anlayacaktır. Böylece tarih dersi ile coğrafya dersi arasındaki ilişkiden yola çıkarak meydana gelen olaylara bütünsel bakış açısıyla yaklaşacaktır.

Coğrafyanın hayatın içindeki yerini vurgulayan program konuların güncel hale gelmesini sağlamış, böylece derse olan ilginin en üst düzeye çıkarılmasını hedeflemiştir. Öğrencilerin sık sık gerçek hayat problemleri ile karşı karşıya gelerek çözümler üretmesi, coğrafyayı yaşayarak öğrenmesi istenmiştir. Örneğin; mahallesindeki fabrikanın bacasından çıkan kirli dumandan dolayı oluşan çevre kirliliğine ve bahçelerindeki ağaçların kurumasına çözüm üretmeye çalışacaktır.

Yeni coğrafya öğretim programı, öğrencilerin yaşayarak öğrendikleri çevreyi algılamalarının yanında, dünya algısı geliştirmelerini de önemsemiştir. İletişim ve ulaşım imkânlarının engel tanımadığı günümüzde öğrenciler dünyanın her köşesinden haberdar olmalıdır. Bunu sağlayabilmek için de teknolojinin sunmuş olduğu imkânlar ders ortamlarına taşınarak, konunun özelliğine göre yerel, ulusal ve dünya ölçeğinde beceriler ve kazanımlar verilmelidir. Örneğin; coğrafya dersinde deprem konusu geldiğinde, depremin okyanus açıklarında meydana gelmesiyle oluşan tsunami anlatılırken, Güney Asya'da 26 Aralık 2004'te meydana gelen 9.0 büyüklüğündeki depremin neden olduğu tsunami felaketi örnek verilerek 229 bin kişiye mezar olduğu vurgulanabilir.

Yeni coğrafya öğretim programının amacı, öğrencilerin yaşadıkları alandan başlayarak ülkemiz ve dünya ile ilgili **coğrafi bilinç** kazanmalarıdır (Şekil 3). Yeni coğrafya öğretim programında amaçlanan coğrafi bilinç kazanmaları doğrultusunda öğrenciler;

- doğayı ve insanı tanıyıp anlayarak mekanı (yerel, ulusal, küresel) doğru ve etkin kullanan,
- insan ve doğa arasındaki ilişkiyi fark eden,
- geleceğini düşünerek çevresini koruyan,
- milli değerlere bağlı vatanını koruyan,
- dünya'nın ve insanlığın korunmasında sorumluluk düşüncesine sahip,
- ekolojik, ekonomik, sosyal ve politik ilişkileri anlayan,
- dünya genelindeki insanlar, yerler ve çevrelerin birbirleriyle olan etkileşimini anlayan,
- haritayı okuyan bilgi teknolojilerini kullanan, coğrafi bilgileri sorgulayan, arazi çalışmaları yapabilen entelektüel ve sosyal becerilere sahip olurlar (MEB, 2005:15).

Coğrafi bilince sahip olan öğrenci çevresindeki olaylara daha duyarlı yaklaşacaktır. Örneğin ozon tabakasının zarar görmesi küresel ısınmaya neden olmakta, bu da yeryüzündeki ekosistemin bozulmasına neden olmaktadır. Coğrafi bilince sahip öğrenci kendinin de zarar göreceğinin bilincinde olarak ozon tabakasına zarar verecek gazları içeren, parfüm, deodorant, sprey gibi maddeleri kullanmayacak, çevresinde gözlemlediği ozon tabakasına zarar veren etmenlerin önlenmesi için tavsiyelerde bulunacaktır.

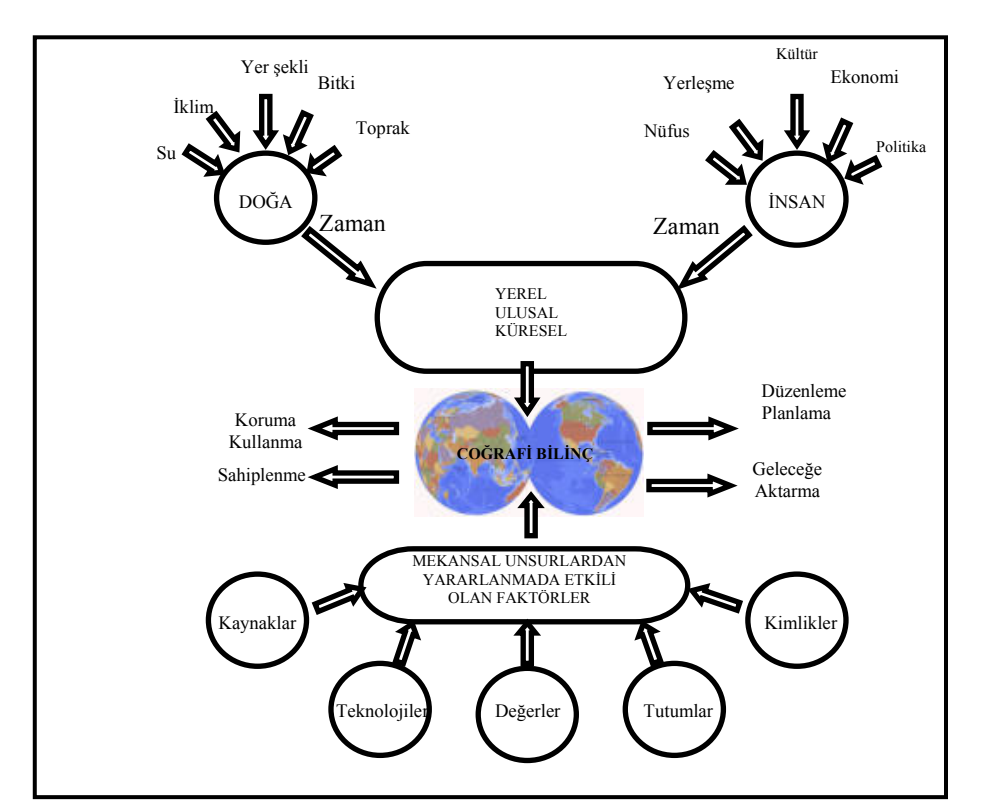

**Şekil 3: Coğrafi Bilinç Kavram Haritası ( MEB 2005, Şekil 2)**

### **2.2.1. Yeni Coğrafya Öğretim Programı ve Teknolojiyi Kullanma**

Coğrafyanın vazgeçilmez ilkelerinden olan araştırma, gezi ve gözlem yöntemlerine yeni coğrafya öğretim programı da özellikle yer vermiştir. Öğretmenin inceleme gezileri yapmasını, öğrencilerin arazi çalışma becerisinin gelişebilmesi için, coğrafi olayların yerinde gözlenmesini istemiştir. İmkânların kısıtlı olması nedeniyle arazi çalışma becerisini geliştirmek için okul bahçesinde dahi böyle gezi ve gözlemlerin yapılacağını belirtmiştir.

Derste sözel anlatım tekniği ile anlatılan konular sadece kulağa hitap edeceğinden, anlaşılabilirliği ve kavranması daha güçtür. Ancak araziye yapılan araştırma ve inceleme gezilerinde birden fazla duyu organına hitap ettiği için konunun kavranması daha kolay olacaktır.

İmkânların ve zamanın elverişsizliğinden dolayı istenilen zamanda her alana gezi düzenlemek pek de mümkün değildir. Bu imkânların ve zamanın elverişsizliği daha önce Doğanay'ın da ifade ettiği gibi: "Coğrafya derslerinde incelenecek her olay ve nesne için gidip yerinde gözlem yapma imkânı yoktur. Oysa coğrafyanın temel mesleki özelliklerinden biri, gidemediği yerleri ve ulaşamadığı coğrafi nesnelerin öğrencilerin ayağına getirme şansına sahip olmasıdır. Bununda en geçerli ve gerçekçi yolu Coğrafya öğretiminde öğretim materyallerinin kullanılmasıdır" (Doğanay,1992:138). Coğrafya öğretiminde teknolojinin sunduğu görsel materyallerle çözülebilir.

Yeni coğrafya öğretim programı derste kullanılmasını tavsiye ettiği fotoğraflar, haritalar, filmler, CD-ROM'lar, simülasyon programları, multimedya, hipermedya ve internet gibi teknolojik aletlerle çok kısa zamanda hem de çok farklı alanlara sanal geziler yapılabilir. Örneğin bir ders saatinde belgesel CD-ROM'u izletilerek Afrika kıtasında yaşayan yerli bir kabilenin yaşadığı coğrafyanın özelliklerinden başlayarak, geçim kaynakları, yetiştirdiği tarım ürünleri, kısaca bütün hayat şartları öğretilebilir. İnternet teknolojisi kullanılarak Google Earth programında bir şehir kuşbakışı olarak gezilebilir (Resim 1), Türkiye'nin akarsuları gölleri ya da denizleri, yine kuşbakışı olarak gösterilebilir. Bilgisayar ortamında Powerpoint sunumu şeklinde fotoğraflarla Türkiye'nin bitki türleri tanıtılabilir.

Yeni coğrafya öğretim programı, dersin bir parçası haline getirdiği teknolojik aletleri kullanarak günün ihtiyaç ve gereklerine uygun programlar üretmeyi istemiştir. Bunun gerekliliği ise Kayan'ın da daha önce ifade ettiği gibi: "Coğrafya'da temel prensip mekâna ait çeşitli bilgilerin ilişkilendirilerek değerlendirilmesidir. Bu nedenle eskiden bir alana ait çeşitli bilgiler içeren birçok harita çizilir, bunlar yan yana dizilerek aralarındaki ilişkiler incelenirdi. Bugün gelişen bilgisayar teknolojisi bu işi çok kolaylaştırmış ve değerlendirmelerin çok daha çeşitli amaçlar için ve doğrulukla yapılabilmesini sağlamıştır. Bu yaklaşım bilgisayarlı coğrafyadır ve adı CBS'dir. Bu yolla, daha önce yan yana konulup incelenen harita veya planlar bu defa sonsuz çeşitlilikte üst üste çakıştırılıp mekâna ait özellikler arasındaki ilişkilerden yararlı planlama verileri sağlanabilmektedir" (Kayan, 2000:14), günümüz dünyasını anlama ve anlamlandırmada eğitim programlarının sürekli geliştirilmesi, gelecek nesillere daha iyi imkânlar sunarak, bilinçli vatandaşlar yetiştirilmesi açısından son derece önemli görülmüştür.

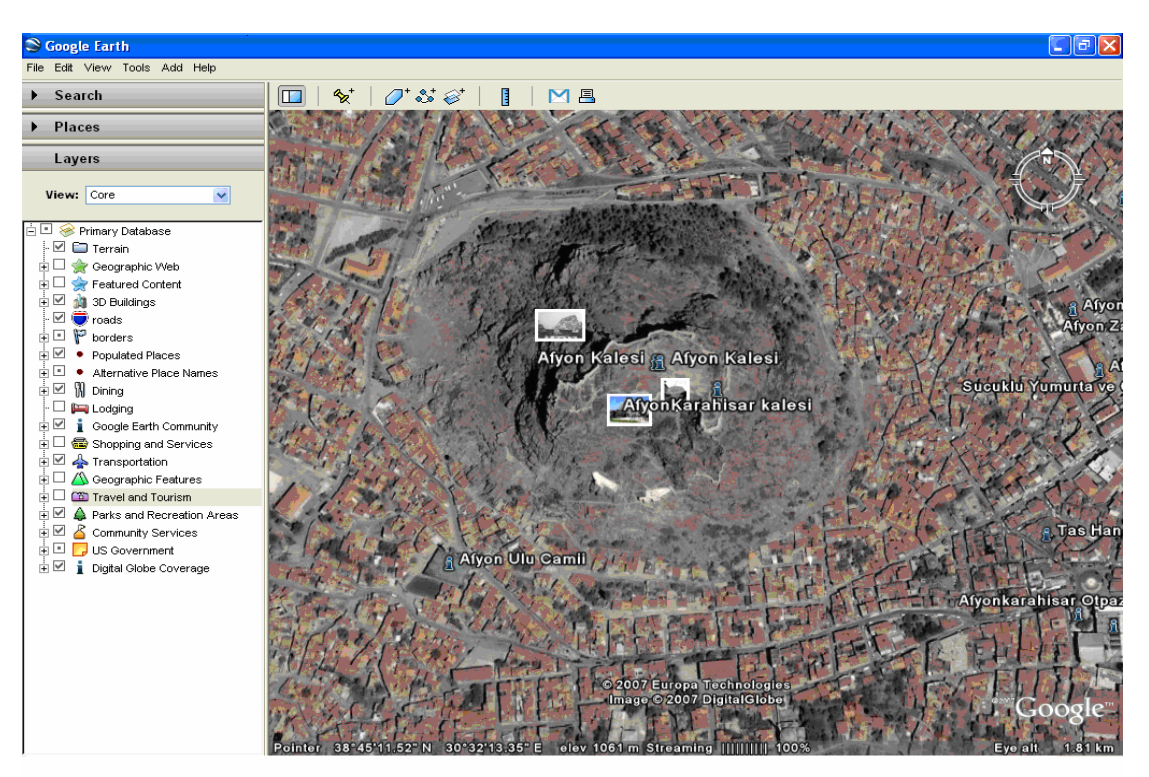

**Resim 1: Afyonkarahisar'ın Kuşbakışı Görünümü (Google Earth'dan alınmıştır)** 

Özellikle coğrafya gibi bilginin sık sık güncellenmesi gereken bir alanda program geliştirmenin önemini yeni coğrafya öğretim programı şöyle açıklamıştır: "Coğrafya Dersi Öğretim Programı, günümüz bilgi-iletişim teknolojilerinin coğrafya konularının öğretiminde kullanılmasını destekler. Coğrafî Bilgi Sistemleri'nin (CBS) uygulanması bazı kazanımlarda önerilmiştir. Okullardaki teknik donanım ve fiziki imkânlara bağlı olarak öğretmen, CBS uygulamaları geliştirebilir veya mevcut örnekleri inceleyebilir" (MEB, 2005:11).

Yeni coğrafya öğretim programında belirtilen CBS teknolojilerinin coğrafya öğretiminde kullanılması, araştırmacının tez konusunu oluşturduğu için CBS konusu ana başlık halinde ele alınarak uygulamalı örnekleriyle ayrıntılı bir şekilde anlatılacaktır.

# **2.3. Yeni Coğrafya Öğretim Programının Çatısı**

Yeni Coğrafya Öğretimi Programının çatısı (Şekil 4), Coğrafî Beceriler ve Uygulamalar, Doğal Sistemler, Beşerî Sistemler, Mekânsal Bir Sentez: Türkiye, Küresel Ortam: Bölgeler ve Ülkeler, Çevre ve Toplum olmak üzere 6 ana başlık ile bunların merkezinde yer alan coğrafî kavramlar, beceriler, tutum ve değerler ile bunlara ait kazanımlardan oluşur.

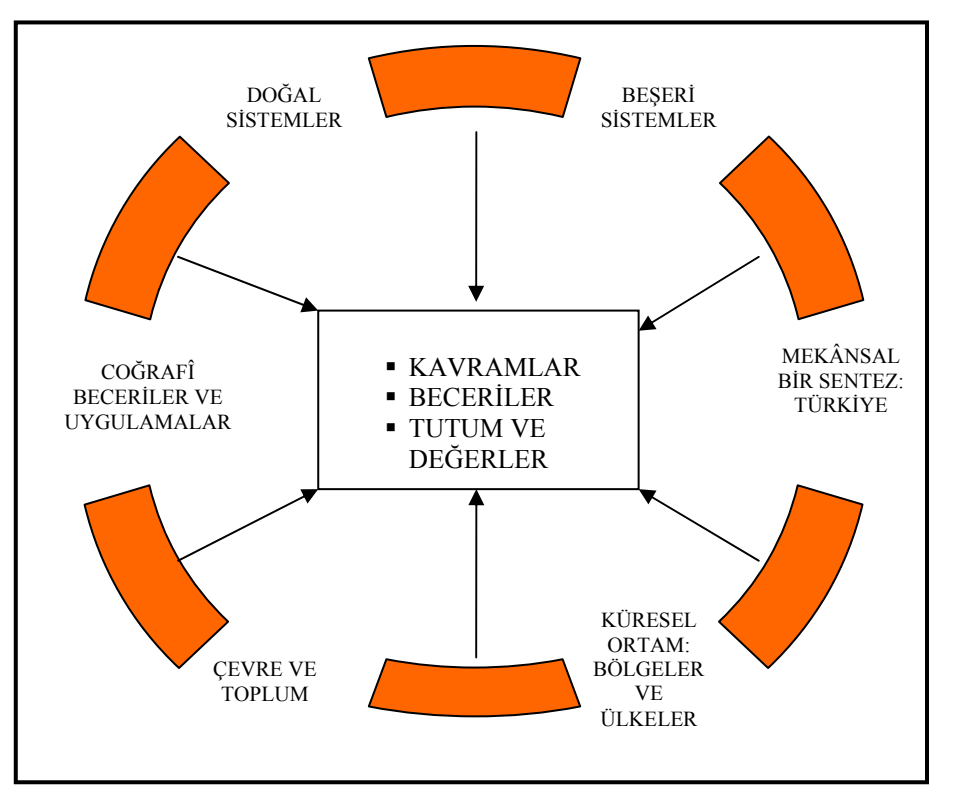

**Şekil 4: Yeni Coğrafya Öğretim Programının Çatısı ( MEB 2005, Şekil 9)**

# **2.3.1. Yeni Öğretim Programının Getirdiği Yenilikler**

Coğrafya öğretim programı edilen bilginin hayatta kullanılır bir nitelikte olmasını istemiştir. Bunu sağlayabilmek için beceriler kazanılması gerektiğini ifade etmiştir.

### **2.3.1.1. Beceriler**

Öğrencilerde öğrenme süreci içerisinde kazanılması, geliştirilmesi ve yaşama aktarılması tasarlanan yeterliliklerdir. "Beceri veya maharet, bireyin herhangi bir iş sahasında veya sanatta kazandığı özel ustalıktır. Becerilerde, zihin ve eller birlikte kullanılır. Edinilen bilgiler, günlük hayata ve yeni buluşlar yapmaya yönelir. Bilgilerin uygulamaya geçirilmesi, öğretimin en köklü amaçlarından, belki de en önemlisidir"(Doğanay,1992:109).

Öğrencilerin, yaşamlarında, mesleklerinde ve gelecekte de kullanabilecekleri nitelikte olan beceriler;

- harita becerisi,
- gözlem becerisi,
- arazi çalışma becerisi,
- coğrafî sorgulama becerisi,
- tablo, grafik, diyagram hazırlama ve yorumlama becerisi,
- zamanı algılama becerisi,
- kanıt kullanma becerisi,
- değişim ve sürekliliği algılama becerileridir (MEB, 2005:20–25).

Elbette yeni öğretim programının istemiş olduğu bu becerileri tam olarak uygulayabilmek için teknolojinin sunmuş olduğu imkânlardan faydalanmak gerekir. Hazırlanan yeni öğretim programının temel öğeleri içerisinde yer alan beceriler kısmında basamaklandırılan grafik becerisi, harita kullanma becerisi, coğrafi sorgulama becerisi, çok fonksiyonlu bilgisayar teknolojisi kullanılarak yapılabilecek becerilerdir.

#### **2.3.1.1.1. Beceriler ve CBS Uygulamaları**

Yeni öğretim programında becerilerin, ders kitaplarında yer alan etkinlikler bölümünde CBS teknolojileri kullanılarak yapılabileceği ifade edilmiştir. 9. sınıflarda 5 farklı etkinlikte, 10. sınıflarda 10 farklı etkinlikte, 11. sınıflarda 5 farklı etkinlikte, 12. sınıflarda ise 6 farklı etkinlikte CBS teknolojileri kullanılarak, harita becerisi, gözlem becerisi, sorgulama becerisi, tablo, diyagram, grafik oluşturma ve yorumlama becerisi, değişim ve sürekliliği algılama becerisinin kazanılabileceği ifade edilmiştir.

CBS teknolojilerinin coğrafi beceri kazanmada bir eğitim aracı olarak kullanılması, 9.sınıf yeni coğrafya öğretim programı etkinlikleri örnek seçilerek Tablo 2'de gösterilmiştir.

| <b>KAZANIMLAR</b>                                                                                                    | ETKİNLİK ÖRNEKLERİ                                                                                                    | <b>ACIKLAMALAR</b>                                                                                                    |
|----------------------------------------------------------------------------------------------------|----------------------------------------------------------------------------------------------------|----------------------------------------------------------------------------------------------------|
| A.9.3. Bilgileri haritalara aktarmada<br>kullanılan yöntem ve teknikleri kullanım<br>amaçları açısından karşılaştırır.                       | Coğrafî Rehber<br>Harita kullanımının nedenleri sorgulanarak,<br>farklı amaçlar ve tekniklerle oluşturulan<br>harita örnekleri kullanım amaçları açısından<br>incelenir. Harita çizimine yönelik tekniklere<br>ait örnekler üzerinde haritaların unsurları ve<br>kullanımlarına ilişkin çalışmalar yapılır.                                                                                                    | Coğrafî Bilgi Sistemlerini (CBS)<br>kullanmaya yönelik uygulamalar<br>da vapılabilir.                                                                                                    |
| A.9.4. Koordinat sistemi ve haritayı<br>oluşturan unsurlardan yola çıkarak zaman ve<br>yere ait özellikler hakkında çıkarımlarda<br>bulunur. | <b>Koordinat Sistemi</b><br>Haritalar üzerindeki koordinat sistemini<br>kullanarak yere ve zamana ait hesaplamalar<br>vapılır.                                                                                                    | Coğrafî bilgi sistemleri (CBS) ile<br>uygulamalar yapılabilir                                                                                                    |
| A.9.5. Eş yükselti eğrileriyle çizilmiş bir<br>harita üzerinde ana yer şekillerini ayırt eder.                                               | Eş Yükselti Eğrilerinin Dili<br>Üzerinde yükselti değerleri yazılı çalışma<br>kâğıtları dağıtılarak bu kâğıtlar üzerinde eş<br>yükselti eğrileri oluşturulur. Daha sonra<br>harita üzerinde hangi yer şekilleri olduğu ve<br>eş yükselti eğrilerinin nasıl yorumlandığına<br>yönelik uygulamalar yapılır (CBS<br>uygulaması yapılabilir).                                                                                                    | Coğrafî bilgi sistemleri (CBS) ile<br>uygulamalar yapılabilir                                                                                                    |
| C.9.5. Haritalar kullanarak Türkiye'nin<br>iklimini etkileyen faktörler hakkında<br>çıkarımlarda bulunur.                                    | Farklılığın Nedenleri<br>Dünya İklim Kuşakları Haritası üzerinde<br>Türkiye ikliminin hangi kuşakta olduğu<br>belirlenir. İklimi etkileyen küresel ve yerel<br>faktörler sınıflandırılır. Türkiye üzerinde<br>etkili olanlar hakkında çıkarımlar yapılır.<br>Verilerden yararlanarak Türkiye'de görülen<br>iklim tipleri harita üzerinde isaretlenerek<br>dağılışları ve başlıca özellikleri<br>değerlendirilir. Bu etkinlikle ilgili olarak<br>CBS de kullanılabilir. | Harita becerisi, sorgulama becerisi,<br>tablo, diyagram, grafik oluşturma<br>ve yorumlama becerisi, zamanı<br>algılama becerisi, değişim ve<br>sürekliliği algılama becerisi, kanıt<br>kullanma becerisi kazanımla<br>birlikte organize edilerek verilecek<br>becerilerdir. |
| C.9.7. Tablolar, grafikler ve haritalardan<br>yararlanarak Türkiye'deki iklim<br>elemanlarının özellikleri hakkında<br>çıkarımlarda bulunur. | Türkiye'de İklim Elemanlarının Dokusu<br>Sınıf gruplara ayrılır. Türkiye'den seçilmiş<br>istasyonlara ait iklim elemanı verileri<br>gruplara dağıtılır. Verilerin tablo, grafik<br>haline dönüştürülmesi ve haritalar üzerine<br>aktarılması istenir. Her grup kendi ürününü<br>sınıfta sunar (Verilerin<br>değerlendirilmesinde CBS uygulamaları<br>vapılabilir.).                                                                                                    | Harita becerisi, gözlem becerisi,<br>sorgulama becerisi, tablo, diyagram,<br>grafik oluşturma ve yorumlama<br>becerisi, değişim ve sürekliliği<br>algılama becerisi kazanımla birlikte<br>organize edilerek verilecek<br>becerilerdir.                                      |

**Tablo 2: Yeni Coğrafya Öğretim Programı 9.sınıf Ders Kitabındaki CBS Etkinlikleri ( MEB 2005 )** 

# **2.3.1.2. Kavramlar**

Öğrenme ve öğretme sürecini kolaylaştırarak, bilim dallarının yapısını ve içeriğini yansıtan kavramlar, yeni öğretim programında coğrafyanın daha kolay öğrenilebilmesi için programdaki yerini almıştır.

Dersin içeriğine bağlı olarak öğretmen anlatacağı konuyu basit kavram haritalarına dönüştürerek sunar. Öğrenme sürecinde anlama ve algılamayı kolaylaştıran kavram haritaları, öğrencilerin unuttuğu yerleri anahtar sorular ya da kavramlar şeklinde vererek zihinlerinde tamamlamalarını ister (Şekil 5).

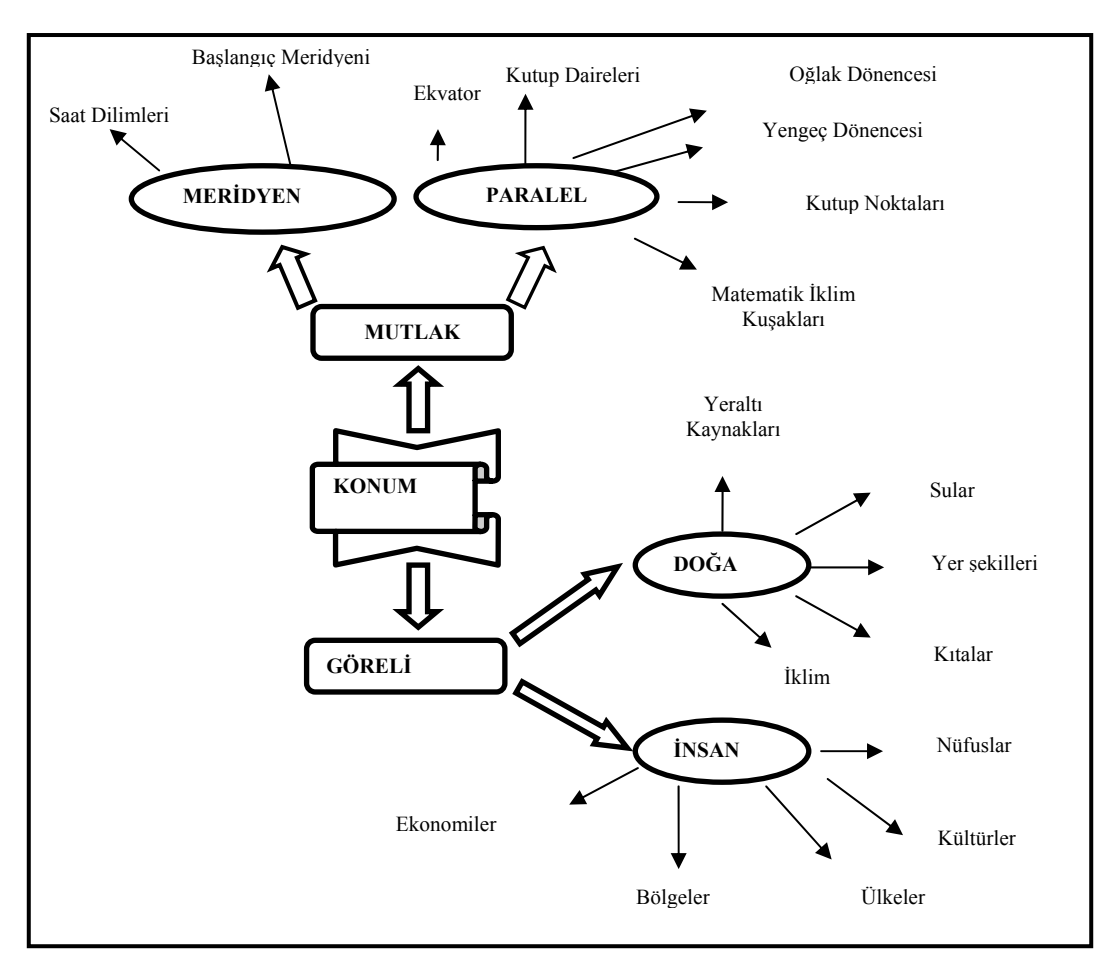

**Şekil 5: Coğrafi Konum Kavram Haritası ( MEB 2005, Şekil 3)** 

# **2.3.1.3 Yeni Coğrafya Ders Kitapları**

Günümüzde yaşanılan mekânı anlama ve yorumlamada coğrafya öğretimi önemli bir disiplindir. Coğrafya öğretiminin en iyi şekilde yapılmasını sağlayan ana kaynaklardan birisi de ders kitaplarıdır.

Ülke içerisinde benzer alanlarda yapılan eğitim ve öğretimde, birlik ve beraberliği sağlayacak ana materyallerden olan ders kitapları; bir dersin eğitim programı, amaçları, ilke, yöntem ve ders konularına göre hazırlanmış temel bilgi kaynaklarıdır.

Yeni coğrafya öğretim programı, coğrafya öğretiminde önemli bir kaynak kabul edilen ders kitaplarını gününün gereksinimlerine cevap verecek şekilde yenilemiştir.

Ders kitaplarının yenilenmesiyle, derslerde işlenecek yeni ve yenilenen materyallerin kullanılması amaçlanmıştır. Bu kapsamda, ansiklopedik bilgi yığını halindeki renksiz, sevimsiz, eski ders kitaplarını bir kenara bırakılmıştır (Resim 2).

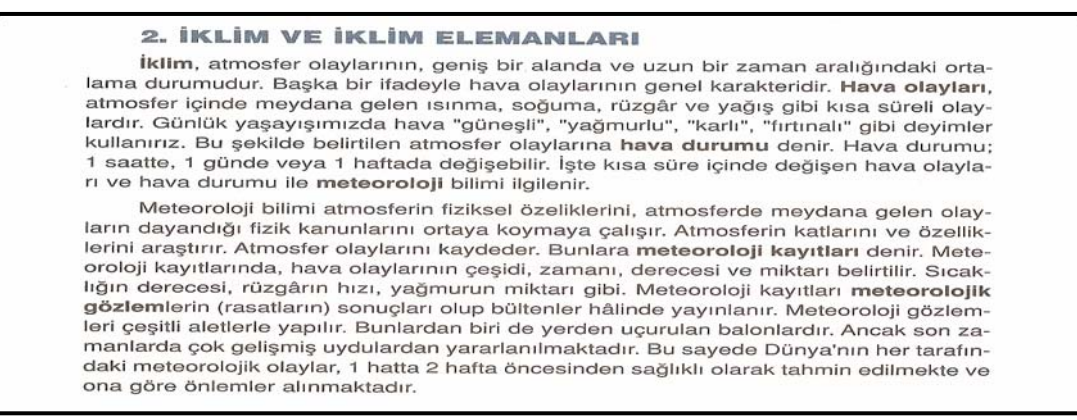

**Resim 2: Lise 1 Eski Coğrafya Öğretim Programı Ders kitabında İklim Konusu** 

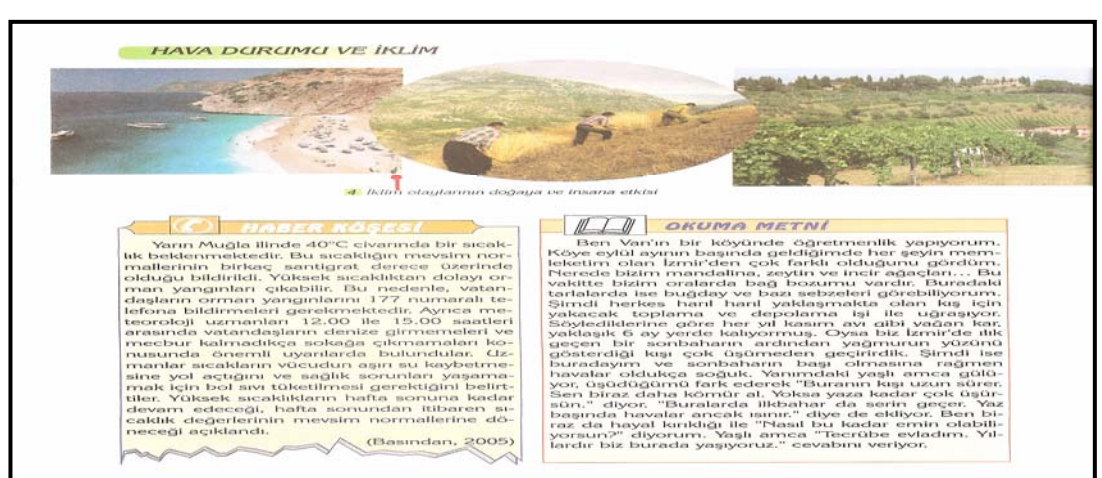

**( Şahin 2003 s .41)** 

**Resim 3: Lise 1 Yeni Coğrafya Öğretim Programı Ders Kitabında İklim Konusu** 

# **( MEB 2006, Coğrafya 9, s. 50 )**

 Bilgiyi direkt vermeyen öğrencinin araştırarak, hayatın içinden örneklerle bilgiye ulaşmasını sağlayan, içeriğinde performans ödevleri, inceleme konuları, proje çalışmaları, arazi araştırma çalışmaları, etkinlikler, ders dışı etkinlikler, CBS

uygulamaları bulunan, güncel olayları dersin içerisine çeken ders kitapları hazırlanmıştır (Resim 3).

Yeni ders kitaplarından da anlaşıldığı gibi, coğrafya salt ezberlenip sonradan unutulacak bir ders olmamalıdır. Coğrafya bir bilinçtir. Coğrafyayı bilmek, coğrafyayı tanımak, coğrafyayı içselleştirmek gerekir. Bu bilinç, öğrenme, öğrendiklerini yerinde görerek özümseme, yapacağı proje ve performans ödevleriyle oluşacaktır. İşte CBS'nin de yapılacak projelerde uygulamaları dersleri daha zevkli ve daha kolay kavranabilir yapacaktır (Resim 4).

Yeni ders kitapları içindekiler kısmından başlayarak, konuya geçilmeden öğrencilerin işlenecek konu hakkında fikir sahibi olabilecekleri renkli ve canlı fotoğraflar koymuştur. Konu içerisinde özellikle görselliğe yönelik resim, şekil, harita grafik kullanmış ve böylece konun daha iyi öğrenilmesi amaçlanmıştır.

Yeni ders kitapları öğrencilerin derse gelmeden önce ders dışı etkinlikleri şeklinde araştıracakları, araştırma konuları ve deneyler vererek öğrencileri işlenecek konu öncesi derse hazırlamayı amaçlamış, konu sonunda verdiği etkinlikler, boşluk doldurmalar, çoktan seçmeli sorular ve doğru yanlış ile konunun ne kadar anlaşıldığını ölçmeyi amaçlamıştır.

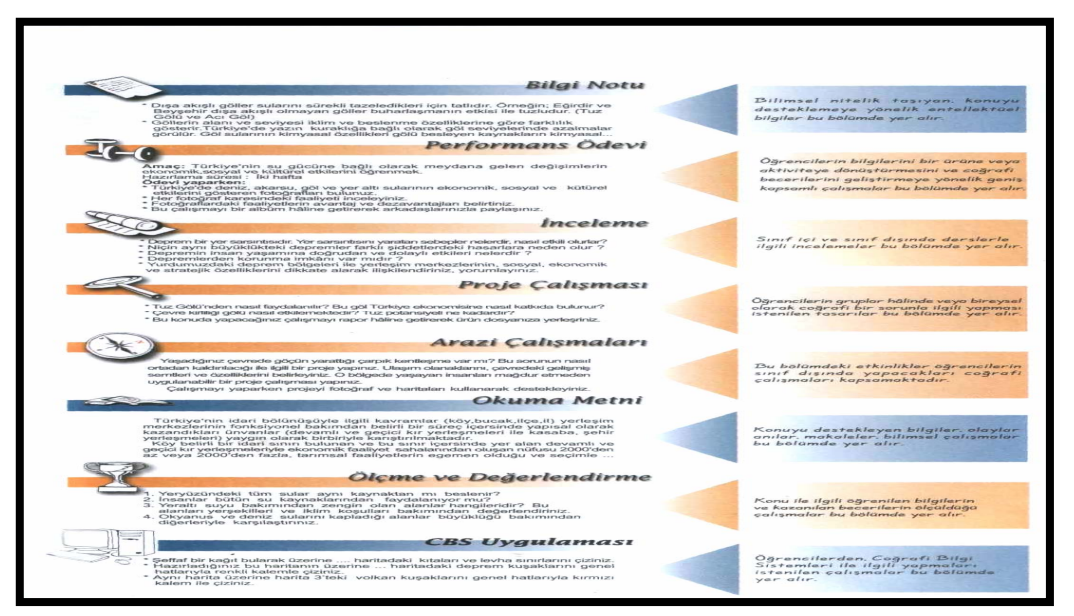

**Resim 4: Yeni Coğrafya Öğretim Programı Ders Kitabı Etkinlik ve Uygulamalar Örneği ( MEB 2006,Coğrafya 10, s.1.)** 

# **ÜÇÜNCÜ BÖLÜM**

# **3. COĞRAFİ BİLGİ SİSTEMLERİ (CBS)**

Bilgisayar teknolojilerinin gelişmesi karmaşık yapıdaki dünyayı daha kolay anlamamıza yardımcı olmuştur. Bu bölümde dünya üzerinde çok sayıda ve karmaşık yapıdaki verilerin toplanması, bilgisayar ortamına aktarılması, depolanması, işlenmesi, analiz edilmesi ve sunulmasını sağlayan CBS'den bahsedilecektir.

CBS'nin tarihi gelişiminden, bu tarihi süreçte CBS'ye duyulan ihtiyaçtan, günlük hayatta sağladığı kolaylıklardan, eğitim alanında kullanılabilmesinden, bahsedilecektir. CBS'nin kısaca ne olduğu, bileşenleri, CBS'nin nasıl işlediği, CBS'nin veri yapısı tanıtılarak, uygulama alanlarına örnekler verilecektir.

#### **3.1. CBS'nin Tarihsel Gelişimi**

CBS'nin kavramsal anlamda ilk ortaya çıkışı, 1963 yılından Roger Tomlinson liderliğinde başlatılan ve Kanada'nın ulusal arazilerinin özelliklerine göre tespitine yönelik olarak geliştirilen Kanada CBS projesiyle olmuştur.

Yine 1966 yılında Harvard Üniversitesinde gerçekleştirilen bir projede ilk teorik CBS çalışması olarak bilinir. Bu proje ile çizgi tabanlı eğitim haritalarının bilgisayar aracılı ile üretilebileceği anlaşılmış ve bu amaçla SYMAP (Synagraphic Mapping System) adı verilen bir yazılım geliştirilmiştir.

1970'li yıllarda yine aynı üniversitede, poligon bindirme işlemleriyle veri tabanı oluşumuna olanak sağlayan ODYSSEY adlı yazılım geliştirilmiştir. Bu ürünler, CBS fonksiyonunu yerine getiren konumsal veri işlem alanında ilk uygulamalar olarak bilinir.

1980'li yılların başlarından itibaren kişisel bilgisayarların ortaya çıkması ve yaygınlaşması ile birlikte ilk defa ticari bir sistem olarak piyasaya sürülmüştür.

1981'li yıllarda ESRI firması tarafından Arc/Info yazılımı ilk kez piyasa sürülmüştür.

1984'lu yıllarda, ilk "International Spatial Data Handling"(Ulusal Konumsal Veri Tutma) sempozyumu düzenlenmiştir.

1987'li yıllarda, CBS konusunda bilimsel araştırma ve inceleme makalelerinin yer aldığı "International Journal of Geographical Information System"(Uluslar arası Coğrafi Bilgi Sistemleri Dergisi) yayınlanmaya başlandı. Yine aynı tarihte, Clark Üniversitesi Coğrafya Bölümünde, Ron Eastman tarafından IDRISI yazılım projesi başlatıldı.

1988'li yıllarda, NCGIA"National Center for Geographical Information System and Analysis" ulusal araştırma merkezi ABD'de kuruldu.

1991'li yıllarda, Maguire, Goodchild ve Rhind tarafından edit edilen "Geographical Information System: Principles and Aplication" isimli en geniş kapsamlı CBS kitabı iki cilt halinde yayınlanarak piyasaya sürüldü.

1996'lı yıllarda, ilk CBS sözlüğü kullanıma sunuldu.

1999'lu yıllarda, SCGIS (Society for Conservation GIS) topluluğu kuruldu ve ilk yıllık konferansını düzenlendi.

19 Kasım 1999'da ESRI, the National Geographic Society, and the Association of American Geographers sponsorluğunda dünyada ilk kez CBS günü kutlandı. Her yıl Kasım ayının son haftasında dünya CBS günü kutlanmaktadır.

2001'li yıllarda, ESRI 1. Uluslararası Sağlık Coğrafi Bilgi Sistemleri Konferansı düzenlendi. ESRI firması tarafından her yıl düzenlenen "ESRI Uluslararası Sağlık Coğrafi Bilgi Sistemleri Konferansı" serilerinin ilki Washington'da 12-14 Kasım 2001 tarihleri arasında düzenlendi.

Bu gün ise, dünyada yüz binlerce insanın istihdam edildiği milyarlarca dolarlık bir endüstri halini alan CBS'ye, hızlı bir şekilde gelişen dünyada her geçen gün daha fazla ihtiyaç duyulmaktadır.

### **3.2. CBS'ye Neden İhtiyaç Duyuldu**

İnsanoğlu tarihi boyunca öğrenme, öğretme ve öğrendiklerini yaşantısına aktarma olgusuyla yaşamış, bu olguyu yerine getirirken, daima bilgiye ihtiyaç duymuştur. Yeni edinilen bilgiler her zaman insanların gelişme aracı olmuştur. İnsanlık tarihi, tekerliğin icadı, yazının bulunması, barutun bulunması, buhar gücünün öğrenilmesi, bilgisayarın icadı ve internetin ortaya çıkması ile çok büyük ilerleme kaydetmiştir. Artık insanlığın büyük ilerleme kaydetmesi bilgiye bağlı olduğu için günümüze bilgi çağı denmektedir. Üzerinde yaşanılan mekânın tanınarak kontrol altına alınabilmesi, mekâna ait bilgilerin elde edilerek, organize edilmesiyle mümkündür.

Dünya üzerinde hemen hemen her nesne ve meydana gelen her olay bir mekâna yani bir coğrafi konuma sahiptir. Yeraltı ve yer üstü su kaynakları, ormanlar, bitki örtüsü, jeolojik oluşumlar, toprak tipleri, madenler, atmosfer olayları, çevre kirliliği, sulak alanlar, kurak alanlar, çöller, evcil veya yabani hayvanlar, arazi kullanımı, sit alanları, yerleşim yerleri, bunların nüfusları, sosyal, ekonomik ve kültürel durumları, karayolu ve demiryolu gibi ulaşım ağları, trafik kazaları, yangınlar, fabrikalar, ürün pazarları, su, kanalizasyon, elektrik, telefon şebekesi gibi alt yapı tesisleri hep coğrafi konuma sahip karmaşık yapıdır.

Bu kadar farklı varlık ve olaylara ait bilgilerin toplanması değerlendirilmesi, analiz edilmesi, planlanması, haritalanması, yeni durumlara göre güncelleştirilmesi ve problemlere en kısa sürede çözümler üretilmesi için bir bilgisayar destekli programın olması gerekiyordu.

Bilgisayar destekli çizim ve tasarım işlemlerini yerine getiren CAD (Computer Aide Desing) programları, ayrı ayrı grafiksel katmanların çizilmesinde, üç boyutlu çizimlerin yapılmasında bilhassa mühendislik ve mimari projelerin yapımında önemli bir işlevi yerine getirmektedir. Ancak veri tabanı anlamında tablo halinde ya da yazılı bilgilerin, yapılmış olan çizimle ilişkilendirilmesi mümkün değildir.

Ortaya çıkan coğrafi konuma sahip problemlerin sadece grafik ya da haritasına bakarak çözüm bulmak pek de mümkün değildir. Problemlerin çözümünde karar vericilerin grafik bilginin yanında nesne özelliklerini anlatan sözel bilgilere de ihtiyacı vardır. Bu nedenle grafik ve sözel bilgileri bir arada bulunduran daha etkili oluşumların olması kaçınılmaz olmuştur (Yomralıoğlu, 2002:15–16). Örneğin şehirlerarası bir karayolunda, çok sık meydana gelen trafik kazasının sebebi araştırılarak çözümler üretilmesi istenmektedir. Bilgisayar destekli CAD programı ile sadece karayolunun haritası gösterilebildiği için, geniş kapsamlı çözüm önerisinde bulunulamamaktadır. Ancak CBS ile karayolunun haritasının yanında, karayolunun kaç yılında yapıldığı, eğim derecesi, genişliği, kaç şeritli olduğu, üzerinde meydana gelen trafik kazası sayısı, üzerinde meydana gelen kazaların yılları gibi sözel bilgilerinde bulunması çözüm üretilmesini kolaylaştırmaktadır.

Dünya üzerinde bir mekâna ait karmaşık planlama ve yönetim sorunlarının kısa sürede çözümünde kullanılabilecek haritaların sağladığı görsel ve coğrafik analiz avantajlarına, sorgulama ve istatistiksel analizlere duyulan ihtiyaç, günlük yaşantıda karşılaşılan problemlerin çözümünü kolaylaştıran CBS'nin ortaya çıkmasına neden olmuştur.

#### **3.3. CBS'nin Günlük Hayatımızdaki Yeri**

İnsanoğlu üzerinde yaşadığı doğayı iyi tanımalıdır. Doğada var olan kaynakları, ölçülü ve bilinçli bir şekilde kullanmalıdır. Eğer insanoğlu kendi yaşamı için gerekli olan bu kaynakları yerli yerinde kullanmazsa, çok kısa sürede tükeneceğini bilmelidir.

"Günümüzün global toplumunda, kullanıma hazır bilgiye ne kadar çok sahip olunursa, yüksek teknolojinin sunduğu imkânlarla o kadar kolay ve faydalı karar alınabileceği açıktır. Bu bilgiler, dünyanın her tarafından rapor, istatistikî veriler, dijital fotoğraflar ve multimedya formatında özel ve kamu kuruluşlarından gelmektedir. Bunların ötesinde, günümüzün çok komplike ve küresel dünyasında, insanlar her gün yüz yüze geldikleri sayısız problemlere çözüm bulmak zorundadırlar" (Taş, 2005b).

Günümüz dünyasının büyük problemlerinden olan yeraltı ve yerüstü kaynaklarının hızla tüketilmesi, hava kirliliği, ozon tabakasının zarar görmesi, küresel ısınma, hızlı kentleşmenin ortaya çıkardığı; çarpık kentleşme, trafik, altyapı sorunları acil çözüm gerektiren birbiri ile bağlantılı problemlerdir. Bu problemlerin her biri için ayrı ayrı bilgilerin bulunması ve çözüm önerilerin olması gerekir.

Baş döndürücü hızla gelişen ve değişen bilgi çağında, bilginin elde edilmesinin öneminin yanında, doğru bilginin, doğru yere, zamanında, hızlı, güncel, tam ve bir bütün içinde sunulması daha da önem arz etmektedir. Bu yüzden bilgilerin toplanması, depolanması, analiz edilerek kullanıma sunulmasını sağlayan CBS, günlük hayatta kullanılan bilginin hızlı ve doğru bir şekilde elde edilmesini sağlar.

CBS'nin günlük hayattaki yerinin daha iyi anlaşılabilmesi için örnekler verilecektir. "Örneğin bir karayolunda yaşanan trafik kazası anında; kaza yerine bir ambulansın en kısa sürede ulaşarak ilk yardım müdahalesini yapıp, tekrar hastaneye varması, sadece zaman faktörüne değil, diğer birçok yan parametreye de bağlıdır. Kaza mahalline varabilmek için; ulaşım ağı ve yol bilgisi, kaza saatindeki trafik yoğunluğu, hastanenin konumu, sağlık personelinin niteliği, kazanın sebep olacağı yol tıkanıklığı, can güvenliği için alınacak diğer tedbirler ile sorunların, güvenlik ekiplerinin kaza yerine varış süresi gibi birçok detay bilgisinin aynı anda organizasyonu gerekir. Hepsinden önemlisi de, yaşam için birkaç saniyenin dahi büyük önem taşıdığı, zaman olgusunun çok hızlı bir şekilde değerlendirilmesidir" (Yomralıoğlu, 2002:25).

CBS bu tür bilgilerin toplanmasına ve ihtiyaç duyanlara da bu bilgileri kısa sürede veri tabanı destekli dijital haritalar ile sunmada yardımcı olur. En basit anlamda; ambulans ekibinin aracındaki dijital yol haritasından, kaza saatindeki trafik yoğunluğuna göre en uygun alternatif yol güzergâhları tercih edilerek, kaza mahalline erken varılması sağlanır. Ambulans aracının bir GPS alıcısına sahip olması halinde ise, dinamik olarak araç konumu merkez tarafından tespit edilerek, ambulans en yakın kaza noktasına yönlendirilebilir.

### **3.4. CBS'nin Eğitimdeki Yeri**

Ülkelerin kalkınmasının temelini, eğitim ve öğretim teşkil etmektedir. Bu ise birden çok unsurun bir araya gelmesiyle oluşur. Coğrafya öğretimi bu unsurlardan birisidir. Günümüzde coğrafya biliminin ve bilmenin önemi hızla artmaktadır. Gelişen teknolojiye uygun olarak coğrafya bilgisinin verilebilmesi için CBS'nin coğrafya öğretimine aktif olarak katılması gerekmektedir.

CBS'nin eğitimde kullanıldığında sağlayacağı yararları anlatabilmek ve özellikle coğrafya öğretiminde kullanıldığında getireceği yenilikleri gösterebilmek için örnekler verilecektir.

Türkiye'nin geleceğine yön verebilecek kuruluşların başında yer alan MEB çok geniş kitleye hitap eden büyük bir organizasyondur. Bu organizasyonda Türkiye'de 81 il bünyesindeki bütün ilçeler ve taşralarda yer alan 40.000 okulda, 650.000 personel ve 14 milyon öğrencinin en verimli şekilde çalışabilmeleri için iyi bir planlamaya ihtiyaç vardır. Örneğin okulların hangi bölgelerdeki öğrencileri kayıt edecekleri, kayıt bölgelerindeki öğrencilerin ekonomik ve sosyal durumları, okulun derslik, laboratuar gibi fiziki imkânlarının karşılaştırılması, okuldaki öğretmen sayısı, branşlara göre öğretmenlerin dağılımının karşılaştırılmasında CBS teknolojileri kullanılarak çok kısa sürede sonuçları değerlendirilebilir.

CBS, öğretim olayının organizasyonunda kullanılabileceği gibi öğretimin aktif olarak içerisinde de kullanılabilir. Özellikle bilginin sık sık güncelleşmesinin gerektiği coğrafya öğretiminde CBS teknolojileri mutlaka kullanılmalıdır. Coğrafya öğretiminde öğretim aracı olarak kullanılabilecek CBS, ders sunumlarında işlenen konuların özelliğine göre harita, grafik yapımında yardımcı olacak, sözel ifadelerle sayfalarca anlatılarak ancak öğrenilebilecek bir konunun birkaç harita ya da grafik ile daha kolay ve kalıcı öğrenilmesini sağlayacaktır.

#### **3.5. CBS'nin Tanımı**

CBS'yi, coğrafi verilerin toplanması, bilgisayar ortamına aktarılması, depolanması, işlenmesi, analiz edilmesi ve sunulması amacıyla bir araya getirilmiş bilgisayar donanımı, yazılım, insan kaynakları ve coğrafi bilgilerden oluşan bir bütün olarak tanımlamak mümkündür (Turoğlu, 2000).

Yomralıoğlu'na göre ise CBS'nin tanımı, "CBS yeryüzündeki fiziki ve beşeri olayları konu alarak, çok geniş anlamda karmaşık bir bilgi yoğunluğu ile uğraşmaktadır. Bütün bu bilgilere sahip olup, onlardan daha fazla yararlanmak ve coğrafi olaylar arasındaki ilişkileri anlayıp yorumlamak için mutlak suretle organize edilmiş düzeneğe diğer bir deyişle bilgi sistemine ihtiyaç duyulur. Gelişen bilgi teknolojisi ile bir anlamda bu ihtiyaç giderilmiş, "coğrafya", "bilgi" ve "sistem" kelimelerinden oluşan ve coğrafyayı konu alan Coğrafi Bilgi Sistemleri (CBS) kavramı ortaya çıkmıştır" (Yomralıoğlu, 2002:46).

#### **3.6. CBS'nin Bileşenleri**

Sistem kelimesinin geçen her yerde mutlaka sistemi oluşturan ve sistemin vazgeçilmezleri olan bileşenleri vardır. CBS'nin temel fonksiyonlarını yerine getirebilmesi için Şekil 6'daki gibi en az beş ana unsurun bir arada bulunması gerekmektedir. Bunlar CBS'nin bileşenleri olarak adlandırılan yazılım, donanım, insanlar, veriler ve yöntemlerdir ( Yomralıoğlu, 2002: 55).

#### **3.6.1 Donanım**

CBS'nin işlenmesini mümkün kılan bilgisayar ve buna bağlı yan ürünlerin bütünü donanım olarak adlandırılır. Bütün sistem içerisinde en önemli araç olarak gözüken bilgisayar yanında yan donanımlara da ihtiyaç vardır. Örneğin, yazıcı, tarayıcı,

sayısallaştırıcı, veri kayıt üniteleri gibi cihazlar bilgi teknolojisi araçları olarak CBS için önemli sayılabilecek donanımlardır.

#### **3.6.2. Yazılım**

Yazılım, coğrafik bilgileri depolamak, analiz etmek ve görüntülemek gibi ihtiyaç ve fonksiyonları kullanıcıya sağlamak üzere, yüksek düzeyli programlama dilleriyle gerçekleştirilen algoritmalardır. CBS'ye yönelik bir yazılımda olması gereken temel unsurlardan bazıları şunlardır: Coğrafik veri-bilgi girişi ve işlemi için gerekli araçları bulundurması, bir veri tabanı yönetim sistemine sahip olması, konumsal sorgulama, analiz ve görüntülemeyi desteklemesi, ek donanımlar ile olan bağlantılar için ara-yüz desteği olmasıdır.

#### **3.6.3. Veri**

CBS'nin önemli bileşenlerinden biri de "veri"dir. Grafik yapıdaki coğrafik veriler ile tanımlayıcı nitelikteki öznitelik veya tablo verileri gerekli kaynaklardan toplanabileceği gibi, piyasada bulunan hazır haldeki veriler de satın alınabilir. Veri, CBS için temel öğe olarak kabul edilirken, elde edilmesi en zor bileşen olarak da görülmektedir. Veri kaynaklarının dağınıklığı, çokluğu ve farklı yapılarda olmaları, bu verilerin toplanması için büyük zaman ve maliyet gerektirmektedir. Nitekim CBS'ye yönelik kurulması tasarlanan bir sistem için harcanacak zaman ve maliyetin yaklaşık %50'den fazlası veri toplama ve verileri yapılandırma için gerekmektedir.

# **3.6.4. İnsanlar**

CBS kullanıcıları, sistemleri tasarlayan ve koruyan uzman teknisyenlerden ve günlük işlerindeki performanslarını artırmak için bu sistemleri kullanan kişilerden

oluşan geniş bir kitledir. Dolayısıyla CBS'de insanların istekleri ve yine insanların bu istekleri karşılamaları gibi bir süreç yaşanır. CBS'nin gelişmesi mutlak suretle insanların yani kullanıcıların ona sahip çıkmaları, konuma bağlı her türlü analiz için CBS'yi kullanabilme yeteneklerini artırmaları ve değişik disiplinlere yine CBS'nin avantajlarını tanıtmaları ile mümkün olabilecektir. CBS'nin başarısı bu teknolojileri kullanacak personel ve yöneticilerin eğitimine bağlıdır ve önemli olan faktör bu konuda yetişmiş "insan"dır.

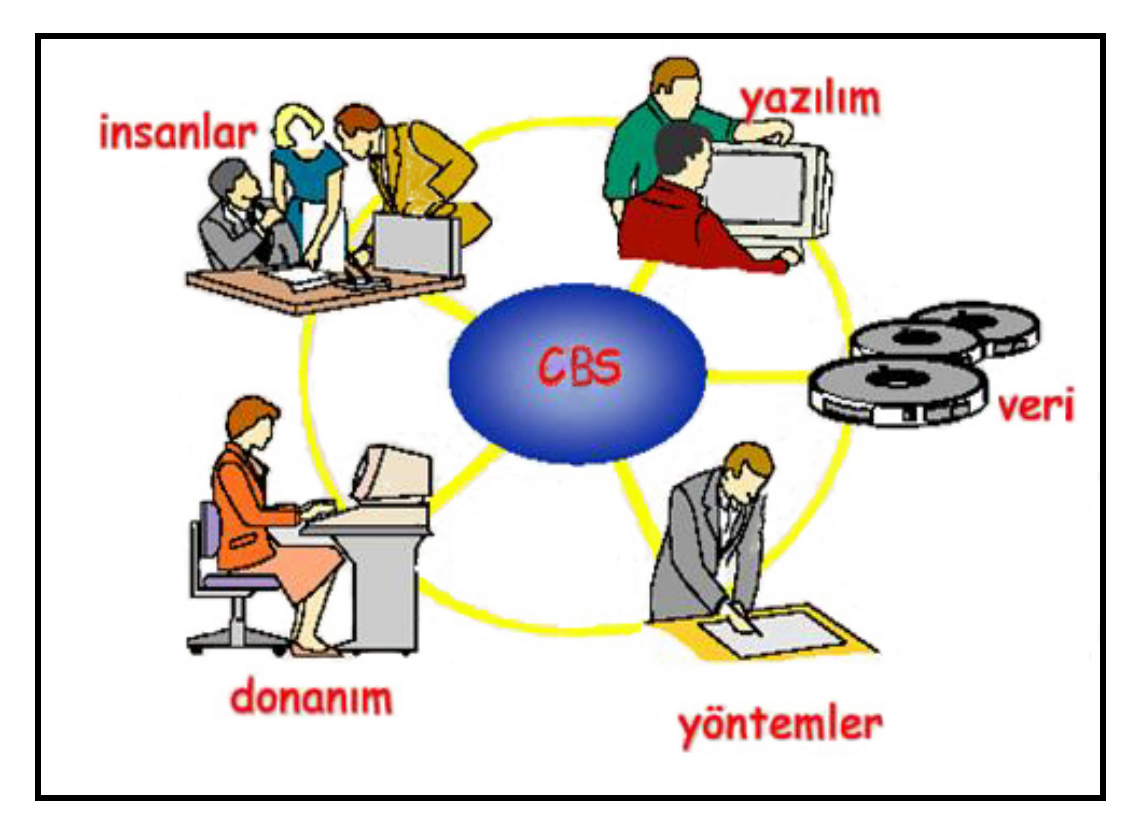

**Şekil 6: Coğrafi Bilgi Sistemlerinin Bileşenleri** 

# **3.6.5. Yöntemler**

CBS'de başarı elde edilmek isteniyorsa iyi tasarlanmış plan ve program yapılmak zorundadır. CBS'nin başarılı olması için kurumların kendi birimleri veya kurumlar arasındaki konumsal bilgi akışının verimli bir şekilde sağlanmasını olanaklı kılacak kuralların yani yöntemlerin geliştirilerek uygulanması gerekir. Konuma dayalı verilerin elde edilerek kullanıcı talebine göre üretilmesi ve sunulması mutlaka belli standartlar, kurallar çerçevesinde gerçekleşir. Genellikle standartların tespiti şeklinde olan bu uygulamalar bir bakıma kurumun yapısal organizasyonu ile doğrudan ilgilidir. Bu amaçla yasal düzenlemelere gidilerek, gerekli yönetmelikler hazırlanarak ilkeler tespit edilir (Yomralıoğlu, 2002:55-56).

# **3.7. CBS Nasıl İşler**

CBS yeryüzüne ait olan bilgileri içeriklerine göre ayrı ayrı tabakalar halinde saklar ve bunları gerektiğinde üst üste koyarak bir araya getirir (Şekil 7). Bu basit fakat çok kullanışlı ve pratik yöntem, en detaylı bilgilerden genel bilgilere kadar her türlü bilginin saklanmasını sağlar. Bir çalışma yapıldığında buradan sadece istenilenler görüntülenerek çalışmanın verimi artırılmış olur.

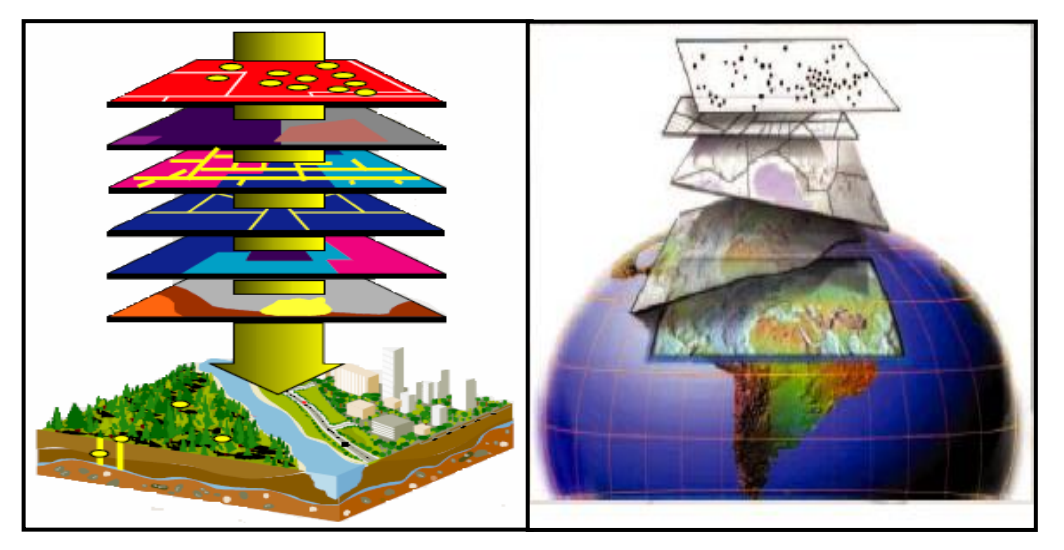

**Şekil 7: CBS'nin İşleyiş Katmanlarının Gösterilişi**

# **3.7.1. CBS'nin Veri Yapısı**

Coğrafi varlıkların sahip olduğu özellikler değişik gösterim şekilleriyle ifade edilir. Bu ifade şekilleri, grafik olmayan ya da grafik coğrafi veriler olarak bilinir. Grafik olmayan (tanım, sözel) bilgiler aynı coğrafi varlığın sahip olduğu diğer yapısal özellikler hakkında bilgi verirken, grafik bilgiler coğrafi varlığın konumu, geometrisi büyüklüğü ve biçimi hakkında bilgi verir (Yomralıoğlu, 2002:64).

### **3.7.1.1. Grafik Olmayan (Tanım, Sözel) Bilgiler**

Coğrafi varlıkların koordinat bilgileri yanında, bu varlıklar arasındaki ve bu varlıkların özellikleri hakkındaki diğer bilgilere de ihtiyaç vardır. Bunlar genellikle grafik-olmayan tanımlayıcı nitelikteki yazılı bilgiler olup, coğrafi varlıkların, öznitelik bilgilerinden oluşur. Grafik olmayan bilgiler kavramı, bazı kaynaklarda tanımsal bilgiler, metinsel bilgiler veya sözel bilgiler şeklinde de ifade edilir.

### **3.7.1.2. Grafik (Katman, Tabaka, Harita) Bilgiler**

Grafik bilgiler, belli bir koordinat sitemini referans kabul ederek, sistem uzayında koordinatlarla ifade edilir. Grafik bilgiler koordinatlarla ifade edildiğinden detayın geometrisi ve büyüklüğü hakkında da bazı bilgiler verir. Böylece grafik bilgiler değişik ortamlarda, örneğin kâğıt üzerinde, şekil bakımından gerçekte oldukları gibi görünürler. Buna en açık örnek olarak da haritalar verilebilir. Çünkü haritalar koordinat sistemine dayalı olarak, coğrafi detayların belli ölçeklerde gösterim şekilleridir. Bu bakımdan CBS de haritalar grafik bilgi olarak bilinirler. Yukarıda açıklanan grafik olmayan bilgiler ile grafik bilgiler birbirleriyle bağlantılıdır (Şekil 8).

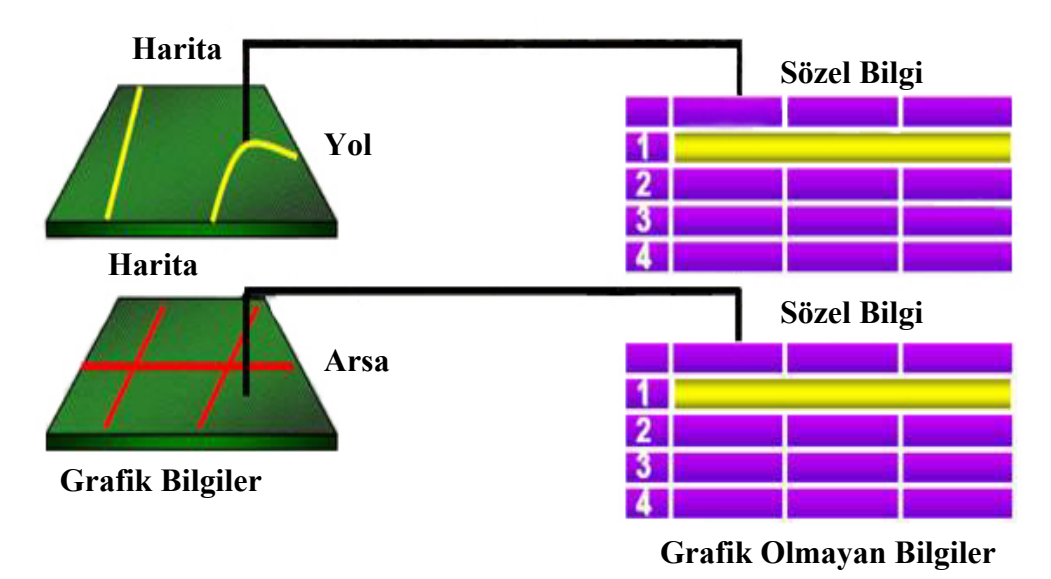

**Şekil:8 CBS Veri Yapısının (Grafik ve Grafik Olmayan Bilgiler) Gösterilişi** 

Grafik bilgilerde coğrafi kodlama iki farklı metot ile yapmaktadır. Bunlar **vektör ve raster (hücresel**) modellerdir.

**3.7.1. 2.1. Vektör Model** 

Vektör modelinde, nokta, çizgi, alan (poligon) sembolleriyle gösterilen coğrafi özellikler "x" ve "y" koordinat sistemiyle kodlanır ve depolanır. Nokta sembolüyle kuyular, ağaçlar, telefon direkleri, il merkezleri, hava alanları gösterilir. Çizgi sembolüyle, akarsular, sınırlar, karayolları demir yolları gösterilir. Alansal (Polygon) veriler sembolüyle, il sınırları, bölge sınırları parseller, adalar gösterilir (Şekil 9).

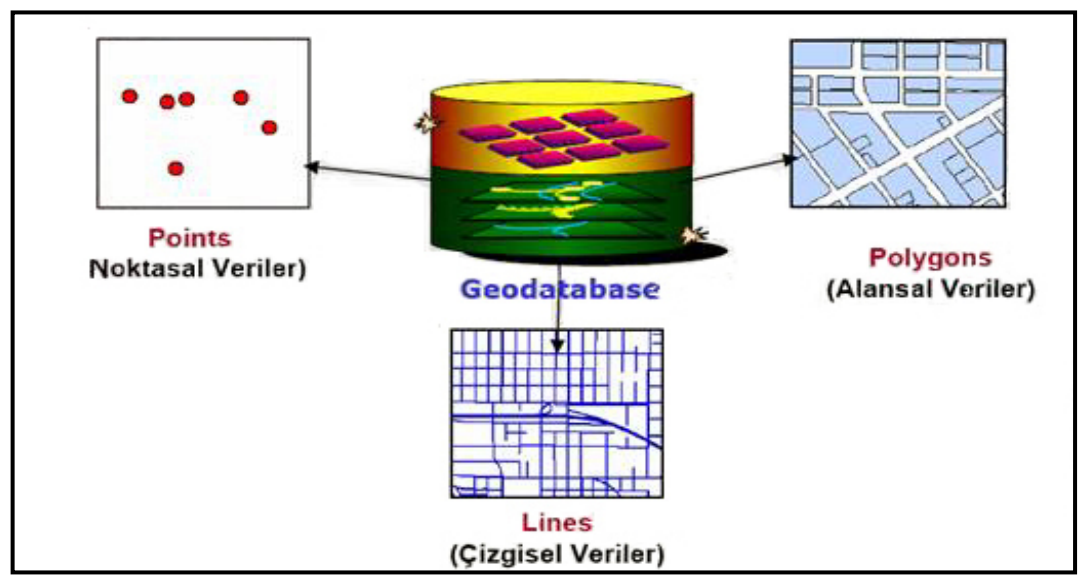
#### **3.7.1.2.2. Raster Model**

 Hücresel ya da diğer bir deyişle raster veri modeli daha çok süreklilik özelliğine sahip coğrafik varlıkların ifadesinde kullanılmaktadır. Raster görüntü bir birine komşu grid yapıdaki aynı boyutlu hücrelerin bir araya gelmesiyle oluşur. Hücrelerin her biri piksel olarak da bilinir. Fotoğraf görüntüsü özelliğine sahip raster modeller genellikle uydu görüntüsü, fotoğraf ya da haritaların taranması ile elde edilir (Yomralıoğlu, 2002:58).

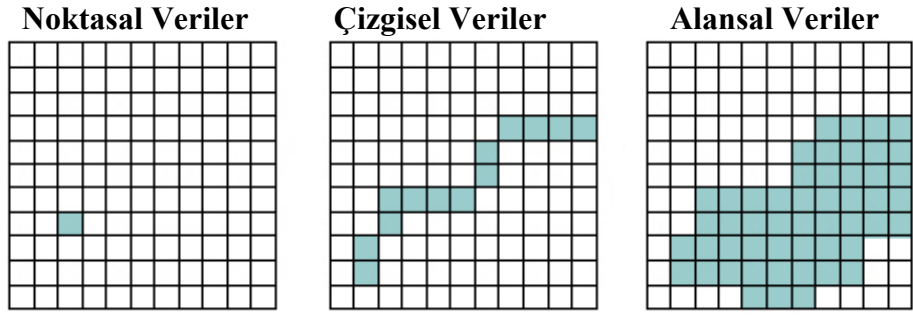

**Şekil 10: Raster Verilerin Gösterilmesi** 

Her iki yöntem de veri modellemede birtakım avantajlarının yanı sıra dezavantajlara da sahiptir, ancak CBS aynı anda iki yöntemi de kullanabilmekte ve vektör modelden raster modele, raster modelden de vektör modele geçişler yapılabilmektedir. Sonuç olarak yeryüzü ait fiziki ve beşeri olaylar ve nesneler, coğrafi bilgiler, CBS tarafından en kullanışlı ve verimli bir şekilde kodlanmaktadır.

#### **3.8. CBS Uygulama Alanları**

Dünyadaki üretilen bilgilerin miktarı gün geçtikçe artmaktadır. Yapılan araştırma ve istatistiklere göre her yıl elde edilen bilgiler bir önceki yıla göre ortalama iki kat artmaktadır. Günümüzde toplanan tüm veri ve bilginin %80´ine yakın bir bölümü ya mekânsal (coğrafi) ya da ilişkili konulardır. Bu bilgilerin verimli bir şekilde kullanılması toplumların gelişmesine büyük katkı sağlayacaktır.

CBS, sahip olduğu özellikler itibariyle, bilgilerin verimli bir şekilde organize edilerek kullanılmasına yarayan, günlük yaşamdan, bilimsel çalışmalara uzanan bir çerçevede bilgiye ulaşmanın en etkili ve akılcı yoluna sahip bir program olduğu için çok geniş sahada uygulanabilmektedir. Bu uygulama alanlarının bazılarından kısaca bahsedilecektir.

Çevre yönetimi içerisinde, çevre düzeni planları, çevre koruma alanları, göller, göletler, sulak alanların tespiti, çevresel izleme, hava ve gürültü kirliliği, kıyı yönetimi, meteoroloji, hidroloji alanlarında uygulanmaktadır.

Bayındırlık hizmetleri içerisinde, imar faaliyetleri, otoyollar, devlet yolları ön etütleri, deprem zonları, afet yönetimi, bina hasar tespitleri, binaların cinslerine göre dağılımları, bölgesel kalkınma dağılımı alanlarında uygulanmaktadır.

Sağlık yönetiminde, sağlık coğrafya ilişkisi, sağlık birimlerinin dağılımı, personel yönetimi, hastane ve benzeri birimlerin kapasiteleri, bölgesel hastalık analizleri, sağlık tarama faaliyetleri, ambulans hizmetleri alanlarında uygulanmaktadır.

Belediye faaliyetleri yönetiminde, kentsel faaliyetler, imar, emlak vergisi toplama, imar düzenlemeleri, çevre, park, bahçeler, fen işleri, su-kanalizasyon-doğalgaz tesis işleri, altyapı, ulaştırma planları, toplu taşıma hizmetleri, belediye yolları ve tesisleri alanında geniş uygulama alanı bulmaktadır.

Eğitim alanında ise, araştırma inceleme, eğitim kurumlarının kapasitesi ve bölgesel dağılımları, okuma-yazma oranları, öğrenci ve öğretmen sayıları, planlama hizmetlerinde uygulanmaktadır.

Bu çalışmada, ikinci bölümde yeni coğrafya öğretimin programında CBS'nin yeri ve önemi vurgulanmış, üçüncü bölümde CBS ana hatlarıyla tanıtılmış, dördüncü bölümde ise CBS'nin yetenekleri tarım coğrafyası dersi örnekleriyle açıklanmaya çalışılacaktır.

## **DÖRDÜNCÜ BÖLÜM**

# **4. CBS'NİN TARIM COĞRAFYASI DERSİNDEKİ ÖRNEK UYGULAMALARI**

Çalışmanın bu bölümünde CBS'nin liselerde coğrafya öğretiminde kullanılabilirliğini göstermek amacı ile tarım coğrafyası dersindeki uygulamalarına örnekler verilmiştir. Örneklerde daha önce hazırlanan "Türkiye Tarım Coğrafyası Veri Tabanı"nda bulunan grafik ve sözel veriler kullanılmıştır. Örneklerin verilmesinde aşağıdaki sistematik takip edilmiştir;

- Verilen örneğin yeni coğrafya öğretim programında hangi beceriye karşılık geldiği gösterilmiş, örnek ile yeni coğrafya öğretim programının bağlantısına dikkat edilmiştir.
- Yeni coğrafya öğretim programında hangi beceri veya etkinliğe karşılık gelen CBS araçları tanıtılmış, bu sayede CBS ile yeni coğrafya öğretim programı ilişkisine dikkat çekilmiştir.
- Yeni coğrafya öğretim programında hangi beceri veya etkinliğe karşılık gelen CBS'de yapılabilecek genel örnekler verilmiştir.
- Yeni coğrafya öğretim programı hangi beceri veya etkinliğe karşılık gelen CBS araçları kullanılarak bir örnek uygulama yapılmış ve bu uygulama adım adım anlatılmıştır.

Örnek uygulamalara geçmeden önce şu hususu hatırlatma fayda var, CBS'nin coğrafya öğretimindeki bütün örnekleri değil, veri tabanındaki verilerin özelliklerine ve kullanılan yazılıma bağlı olarak verilebilecek örnekler verilmiştir. Şurası muhakkaktır ki veri tabanın genişletilmesi ile birlikte verilebilecek örnek sayısı da değişecektir.

| Yeni Coğrafya<br>Öğretim<br>Programı                                                    | <b>CBS</b> Araçları                                                                 | CBS Araçlarının Ara-yüz, Menü ve Butonlar                                                                                                    |  |  |  |  |  |  |
|-----------------------------------------------------------------------------------------|-------------------------------------------------------------------------------------|----------------------------------------------------------------------------------------------------|--|--|--|--|--|--|
| Harita Becerileri                                                                       | Harita Araçları                                                                     | do Cut<br>კხ Cut<br><b>Ctrl+X</b><br><b>Ctrl+X</b><br>Data Frame<br>षे∋ ⊆opy<br>ਥੈ∋ ⊑∞ਾ<br><b>Ctrl+C</b><br><b>Ctrl+C</b><br><b>Hig</b> Title<br>X <u>D</u> eletel<br>X <u>D</u> elete –<br>Num Del<br>Num Del<br><b>另 Group</b><br><b>另</b> Group<br>A Text<br>h Ungroup<br>h Ungroup<br><b>词</b> Legend<br>Order<br>Order<br>因 North Arrow<br>Nudge<br>Nudge<br><b>Goode Bar</b><br>Align<br>Align<br>Distribute<br>Distribute<br><b>Em</b> Scale Text<br><b>Flotate or Flip</b><br><b>Flotate or Flip</b><br>Picture<br>L.<br>reporties<br>্রুশ Proportics                                                                                                    |  |  |  |  |  |  |
| Coğrafi<br>Sorgulama<br><b>Becerisi</b>                                                 | Sorgulama<br>Araçları                                                               | elect By Attribute<br>Lets you select features from one or more lay<br>$\blacksquare$<br>Only show selectable layers in this list<br>I want to:<br>≖<br>Create a new selection<br>the following layer[1]<br>1.80LGADI*<br>1.80LGNO"<br>1.TAHILLAR<br><b>1 BUGDAY</b><br>Only show selectable twen in this li<br>ARPA<br>즤<br>Like<br>2926<br>5075<br>13449<br>14704<br>the features in this lay<br>And<br>$\overline{ }$<br>(0 features selected)<br>0i<br>$\epsilon$<br>Apply a buffer to the features in ta<br>$\cup$<br>Not<br>$ \frac{1}{2}$<br>23395<br>of direct<br>Go Ta<br>11<br>SELECT - FROM IA J WHERE<br>1 BUGDAY" > 700000<br>en)<br>Save<br>Clear<br>Help<br>Load.<br>Close<br>Azely                                                                                                    |  |  |  |  |  |  |
| <b>Tablo Becerisi</b>                                                                   | Tablo Araçları                                                                      | eté.<br>ā.                                                                                                    |  |  |  |  |  |  |
| <b>Grafik Becerisi</b>                                                                  | Grafik Araçları                                                                     | $\mathsf{X}$<br>Graph Wizard. Step 1 of 3.<br>Graph Wizard, Step 2 of 3.<br>Choose the layer or table containing the data:<br>Preview.<br>Choose the type of graph you want to make<br>그<br>Graph type:<br>Graph subtupe<br>Graph of ta<br>$\overline{\mathbf{v}}$ Use selected set of features or records<br>Ales<br>E <sup>Ares</sup><br>1500000<br>Choose one or more fields to graph. Use the arrow keys to set<br><b>If</b> Column<br>advoert columns.<br>1000000<br>$\begin{array}{ l l }\hline \textbf{1} & 10946 \\ \textbf{1} & 140665 \\ \textbf{254 C} \\ \textbf{1} & 95645 \\ \hline \end{array}$<br><b>K</b> ×Line<br><b>A</b> Fit<br><b>Scaller</b><br>500000<br>hÌ<br>DIALN<br>≙↑<br><b>Bubble</b><br>h<br>$\Box$<br>뵈<br>mmar<br>H<br>$\Box$ il NO<br>High-low close<br><b>E</b> UBOLGNO<br>Graph data series using ( Records<br>Column - Compares values across categories.<br><b>D</b> tTAHILLAR<br>C Fields<br><b>E HBUGDAY</b><br><b>DIARPA</b><br>$\vert$ ilen<br>$\in$ Geri<br>lej><br>iptal<br><gei<br>iptal</gei<br> |  |  |  |  |  |  |
| Konuyla ilgili<br>Fotoğraf ve<br>diğer Kaynakları<br><b>Kullanma</b><br><b>Becerisi</b> | Konuyla ilgili<br>Fotoğraf ve<br>diğer<br>Kaynakları<br><b>Kullanma</b><br>Araçları | <b>Tools</b><br>$\overline{\mathbf{R}}$<br>e<br><ِ™ی<br>ाख<br><del>. 21</del><br>铎                                                                                                    |  |  |  |  |  |  |

**Tablo 3: Coğrafi Beceriler ve CBS Araçları**

#### **4.1. Harita Kullanma Becerisi ve CBS Uygulama Örneği**

Yeni coğrafya öğretim programında öğrencilerin harita kullanma becerisi ile ilgili olarak, harita üzerinde konum belirleme, bilgi aktarma, amaca uygun harita seçme, haritalardan yararlanarak hesaplamalar yapma, haritayı doğru şekilde yorumlama ve taslak haritalar yapma becerileri kazandırılmak istenmektedir (MEB, 2005:20).

Her beceride olduğu gibi harita yapımı ve kullanımı becerisini kazanan öğrencilerin algılama ve başarı seviyesinin yanında kendine olan özgüveni de artacaktır(Taş, 2003).

Haritalar coğrafya için vazgeçilmez temel malzemelerden birisidir. Yeryüzünün tamamının veya bir kısmının grafik olarak temsil edildiği haritalar, her seviyedeki coğrafya öğretiminde kullanılan en önemli araçlardan birisidir. Haritalar amaca ve kullanıcının ihtiyacına cevap verecek özellikte hazırlanmış olmalıdır. Haritanın tasarımı güzel yapılmalı, gereksiz bilgi ve detaydan kaçınılmalı, harita bileşenlerinin kompozisyonu iyi yapılmalı, haritaya konan bilgilerin doğru ve yerinde bilgiler olması yanında, insan gözüne de hitap ettiği içinde estetik kaygılar göz ardı edilmemelidir.

Veri girişi, veri analizi, görselleştirme ve diğer işlemlerden sonra, son adım olarak üretilen bilgilerin sonuçlarının da en uygun şekilde sunulması gerekmektedir. Genel anlamda kabul gören en önemli ürün haritadır.

CBS, haritanın kartografik anlamda hem bilim hem de sanat gerçeğinden hareketle harita yapım ve sunumu için güçlü araçlar sunmaktadır. CBS'de bu amaçla ayrı bir görünüm ara-yüzü (Layout view) geliştirilmiştir. Harita lejantı, başlık yazıları, koordinat işlemleri, kuzey okları, ölçek barı, zengin renk seçimi, sembolleştirme, kolay yazı, resim ve tablo ekleme gibi özellikler bunlardan bazılarıdır. CBS de harita tasarımı ve oluşturma ile ilgili araçları harita elemanları, yardımcı harita araçları ve düzenleyici harita araçları olarak toplayabiliriz (Şekil 11).

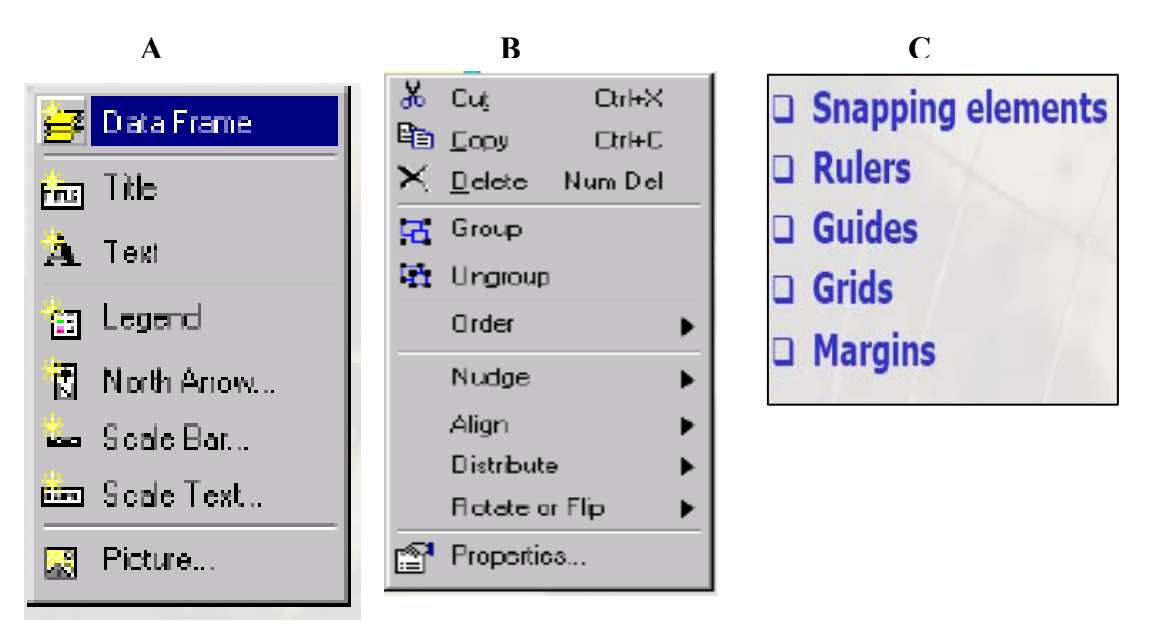

**Şekil 11: Harita Yapımında Kullanılan Araçlar: Harita Elemanları (A), Düzenleyici Harita Elemanları (B), Yardımcı Harita Elemanları (C)** 

CBS'de harita tasarım ve sunumu ayrı bir görünümde yapılmaktadır. Burada harita bileşenlerini oluşturma ve kompoze etmek için araçlar bulunmaktadır. Bu araçlar harita çerçevesi, başlık ve yazım, lejant, kuzey oku, çizik ve kesir ölçek, resim, yazı ve grafik ekleme araçlarıdır. Aşağıda harita elemanları hakkında açıklama yapılmıştır:

Harita çerçevesi (Data frame): Yapılan çalışmanın özelliğine göre bazen bir bazen de birden fazla olarak harita serileri kullanılabilir. Analiz ve görselleştirilmesi yapılan ve en son sunumu yapılması düşünülen harita katman veya katmanları harita çerçevesi kullanılarak aktarılır.

Başlık ve yazı araçları (Title, text): Başlık aracı haritaya başlık eklemek için kullanılır, yazı aracı ise başlık dışında haritaya yardımcı olmak üzere eklenecek metinler için kullanılabilir. Hem başlık hem de yazı araçlarının büyüklük, şekil, renk ve yerleri isteye bağlı olarak ayarlanabilir.

Lejand aracı (Legend): Harita üzerinde sembollerin açıklamalarının yer aldığı lejand kutusunu haritaya eklemek ve şekillendirmek kolaydır ( Şekil 12-D).

Kuzey oku aracı (North arrow): Harita bileşenlerinden biri olan kuzey oku ile ilgili zengin seçenekler sunmaktadır. Genel kuzey oku seçenekleri olduğu gibi çeşitli alanlar içinde kuzey oku seçenekleri de bulunmaktadır ( Şekil 12 - A).

Ölçek araçları (Scale bar, Scale text): Çizik ölçek ve kesir ölçek olmak üzere iki ana grupta çeşitli seçenekler sunulmaktır. Amaca ve isteğe bağlı olarak bunlardan biri kullanılabilir (Şekil 12- B -C).

Resim aracı (Picture): Harita temel bileşenlerinden olmamasına rağmen isteğe bağlı olarak kullanılabilir. Yapılan uygulamaya uygun resimler eklenebilir.

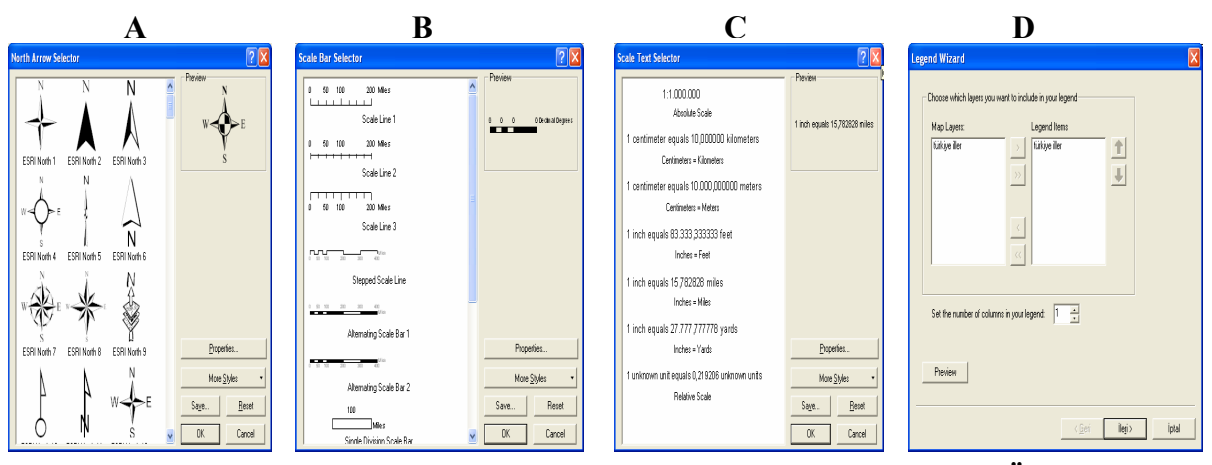

**Şekil 12: Harita Yapımında Kullanılan Araçlar: Kuzey Okları (A), Çizik Ölçek (B), Kesir Ölçekler (C), Lejand Ara-yüzü (D)** 

Yukarıda sayılan harita temel bileşenlerini ekleme araçlarına ek olarak yardımcı araçlar olarak tablo, grafik, harita elemanları düzgün yerleştirmek için cetvel (ruler) sayılabilir.

Eğer birden fazla harita yapılacaksa, bu haritalar aynı temel malzeme kullanılarak harita serileri üretilebilir. Harita serilerinde aynı altlık kullanılacağı için taslak harita yapılabilir. Bunun için CBS'deki şablon harita (template) aracı kullanılabilir. Yukarıdaki harita yapımı, tasarımı ve sunumu ile ilgili kullanılacak araçların genel tanıtımından sonra, bu araçların nasıl kullanıldığı zeytin örneği ile açıklanmaya çalışılacaktır:

1.Zeytin üretiminin dağılışını nokta ile gösteren bir harita hazırlayın. Daha sonra bu haritayı harita bileşenlerini eklemek için Görünümden (View) layout view seçin,

2. Layout görünümde iken, ekle (insert) tıklarsanız aşağıya doğru yeni bir menü seçeneği açılacaktır. Bu menüde haritaya eklemeyi düşünülen araçlar yer almaktadır.

3. Harita çerçevesi (Data frame) layout view geçilince otomatik olarak gelir, isteğe bağlı olarak yerini ve büyüklüğü ayarlayınız. Sırasıyla diğer harita elemanlarını ekleyelim.

4. Başlık (Title) aracını tıklayınız, haritanın üst kısmına "Zeytin Üretimin Coğrafi Dağılışı" yazınız. Yazının şekli ve büyüklüğünü ayarlayınız.

5. Lejand (Legend) aracını tıklayınız, gelen lejand sihirbazında (Legend wizard) adımları takip ederek, haritanın lejandını oluşturun.

6. Kuzey oku (North arrow) aracını tıklayınız, istenilen kuzey okunu seçin ve özellikleden istenilen düzenlemeleri yapın ve haritanın sağ alt köşesine yerleştirin.

7. En son olarak ölçek üzerine tıklayarak çizik ölçeği seçin, istenilen çizik ölçeği seçin ve özelliklerden istenilen düzenlemeleri yapın ve haritanın sağ alt köşesinde kuzey okunun yanına yerleştirin. Haritanın son hali şekil 13'deki gibi olmalıdır.

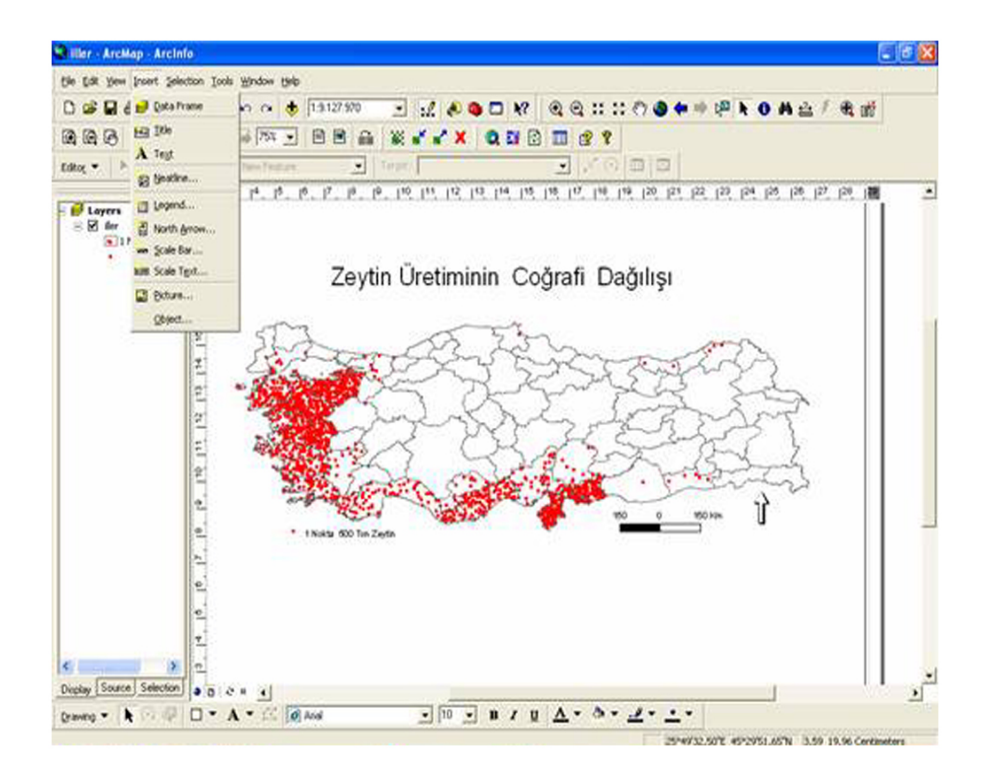

**Şekil 13: Zeytin Üretiminin Coğrafi Dağılışının Harita Üzerinde Gösterimi**  <sup>44</sup> **ve Harita Araçlarının Gösterimi** 

#### **4.2. Coğrafi Sorgulama Becerisi ve CBS Uygulama Örneği**

Yeni coğrafya öğretim programında öğrencilere coğrafi sorgulama becerisi ile ilgili olarak konu veya problemin farkına varma, tanımlama ve açıklama, analiz etme ve yorumlama, tahminde bulunma ve karar verme becerileri kazandırılmak istenmektedir ( MEB,2005:23). Öğrenmede kullanılan en önemli yollardan ve araçlardan birisi de soru sormadır. Hayatın her aşamasında ve çok çeşitli nedenlerden dolayı çeşitli sorular sorabiliriz. Sadece coğrafya öğretiminde değil her derste bu, kullanılan güçlü bir araçtır. Coğrafya öğretiminde sorgulamayı aşağıdaki gibi formüle edebiliriz.

#### **Coğrafi sorular;**

Gözlem ve anlamada, **ne** 

Açıklama ve tanımlamada, **ne, nerede**

Analiz ve yorumlamada, **nasıl ve nerede**

Tahmin ve değerlendirme, **ne olabilir, ne olacak, etkileri nelerdir.**

CBS, diğer konularda olduğu gibi, coğrafi sorgulama konusunda da güçlü araçlar sunmaktadır. CBS'de, veriyi meydana getiren, grafik, harita, veri, Konumsal Sorgulama ile ele alınmakta, sözel veri başka değişle tablo veri de tutulan veri ise Tanımsal Sorgulama ile ele alınmaktadır. Bu nedenle CBS'de sorgulamayı iki ana başlık altında toplamak mümkündür; Tanımsal Sorgulama ve Mekânsal ( konumsal ) Sorgulama. CBS, coğrafi sorgulama konusunda güçlü araçlar sunmaktadır. Şekil 14'de Tanımsal Sorgulama ile Konumsal Sorgulama Penceresi görülmektedir.

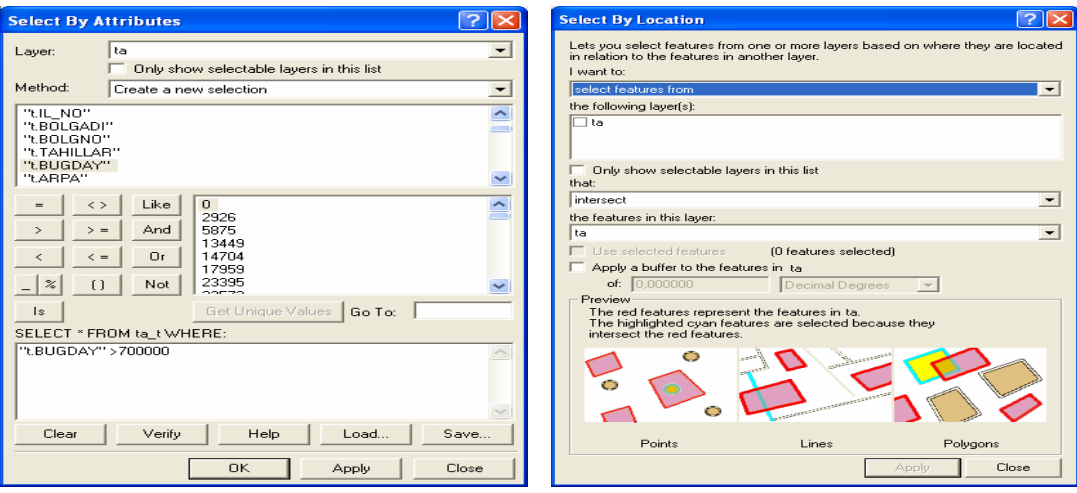

<sup>45</sup> **<sup>Ş</sup>ekil 14: Tanımsal Sorgulama ve Konumsal Sorgulama Pencereleri** 

Tanımsal sorgulama, coğrafi varlıklara ait öznitelik bilgilerin tümü, tanımsal, sözel ya da grafik olmayan veri olarak tanımlanmakta ve bu bilgiler genellikle tablo şeklinde bilgisayar ortamında saklanmaktadır. Tablo bilgilerinin sorgulanma sonucunun gösterimi ya grafik bilgilerden bağımsız olarak yapılır ya da tabloda sorgulama sonucunda hangi grafik bilgilerle bağlantılı olduğu gösterilebilir. Tanımsal sorgulamaya örnekler:

- Ülkemizin iklimi anlatırken, belli bir değerin üstünde, altında ve aralığındaki sıcaklık ve yağış değerine sahip yerlerin bulunması,
- Ülkemizin nüfusunu anlatırken, belli bir nüfus değerine ve nüfusun diğer özeliklerine sahip yerlerin bulunması örnek verilebilir.

Coğrafi varlıkların çevreleri ve birbirleri ile olan mekânsal ilişkilerini incelemek için konumsal sorgulamalar yapılır. Aynı mekânı paylaşan farklı coğrafik yapılar hakkında daha geniş bilgiler elde etmek amacıyla yapılır. Konumsal analizlerde, mevcut bilgi kümelerinden yararlanarak yeni bilgi kümeleri üretilmektedir. Konumsal analizlere örnekler:

- Ülkemizde ulaşım ağı anlatırken konumsal sorgulama ile karayollarının, demiryollarının geçtiği veya geçmediği iller bulunabilir.
- Ülkemizin şehirlerini anlatırken, il merkezlerine belli uzaklıkta olan yerleri bulabiliriz. Belli bir yükseltinin üstündeki veya altında kalan yerleri bulabiliriz.

İster tanımsal ister konumsal sorgulama olsun aşağıda verilen genel özeliklere dikkat edilmelidir:

- Sorgulama ancak mevcut verileri esas alınarak yapılabileceği için, veri tabanı tasarımı, yapılacak sorgulamayı cevap verecek nitelikte olmalıdır.
- Sorgulama işlemleri tek bir katman ya da tablo da yapılabileceği gibi bir set oluşturan birden fazla katman ve tabloda da yapılabilir.
- Sorgulama sonucu oluşturulan alt veriyi veya veri gruplarını ayrıca saklamak mümkündür.

• Yapılan sorgulamaya yeni bir sorgulama eklemek mümkün olduğu gibi, bu sorgulamadan sınırlandırarak veya daraltarak yeni bir sorgulamada yapmak mümkündür.

Yukarıda teorik olarak açıklanan tanımsal ve konumsal sorgulamalardan sonra, burada çalışmanın gereği sadece tanımsal sorgulama üzerinde durulacak, konumsal sorgulama örneklerinden burada bahsedilmeyecektir.

Tanımsal sorgulama, tanımsal sorgulama penceresi (Select by Attributes) yardımı ile yapılmaktadır. Katman (layer) kısmına sorgulama yapılacak katman, metot (method) sorgulama yöntemi girilmektedir. Bu kısım daha çok sorgulama sonucu oluşturulacak küme ile ilgili olarak 4 tane seçenek sunmaktadır. Bunlar;

- yeni bir seçim oluşturma (create new a selection),
- yapılmış bir seçime ekleme (add to current selection),
- mevcut seçimden uzaklaştırma (remove from current selection) ve
- mevcut seçimden yeni bir seçimin yapılması (select from current selection)dır.

Tanımsal sorgulama dialog penceresindeki Select from kısmına ise sorgulama ile bir mantıksal denklem girilmektedir. Bu denklem sütun, operatör ve değer kısımlarından oluşmaktadır. Sütun kısmına tabloda yer alan sorgulamada kullanılmak istenilen sütun adı girilmekte, operatör kısmına eşittir, büyüktür, küçüktür veya bunların kombinasyonundan elde edilen operatörler kullanılabilir. Değer kısmına ise istenilen bir değer yazılabildiği gibi sorgulama kullanılan sütunda yer alan değerlerden biride girilebilir. Ayrıca ve (and), veya (or), benzer (like) veya benzemez (not) bağlaçları ile sorgulamalar birbirine bağlanarak sorgulama genişletilebilir.

Aşağıdaki örnekte buğday üretimin 300 bin tondan fazla olan illerimiz ile şekerpancarı üretiminin 300 bin tondan fazla olan illerimizin hangileri olduğunu bulmak için yapılan tanımsal sorgulamada adımları anlatılmıştır,

1- Seçim>Tanımsal sorgulama (Selection>Select by Attribute).

2- Açılan tanımsal sorgumla penceresinde, sorgulama yapılacak katman olarak "Türkiye İller", seçim metodu olarak yeni seçim, denklem yazma kısmına ise "bugday>300000 And şekerpancarı>300000" yazınız.

3- Daha sonra sorgulamayı çalıştırmak için OK basınız. Türkiye haritasında bu sorgulamayı karşılayan 8 ilimiz seçilmiş olarak görülecektir.

4. Bu illerimiz hangilerinin olduğunu tablodan bulmak içinse, kitabe de "Türkiye iller" katmanı farenin sağına tıklamak suretiyle açılacak pencereden tablo işaretlenir, katman özelikleri>tablo aç (layer properties>open attributes table)

5- Açılan tabloda sorgulama sonucu bulunan illeri bulmak içinse "seçili" özelliğini tıklayınız (Şekil 15) .

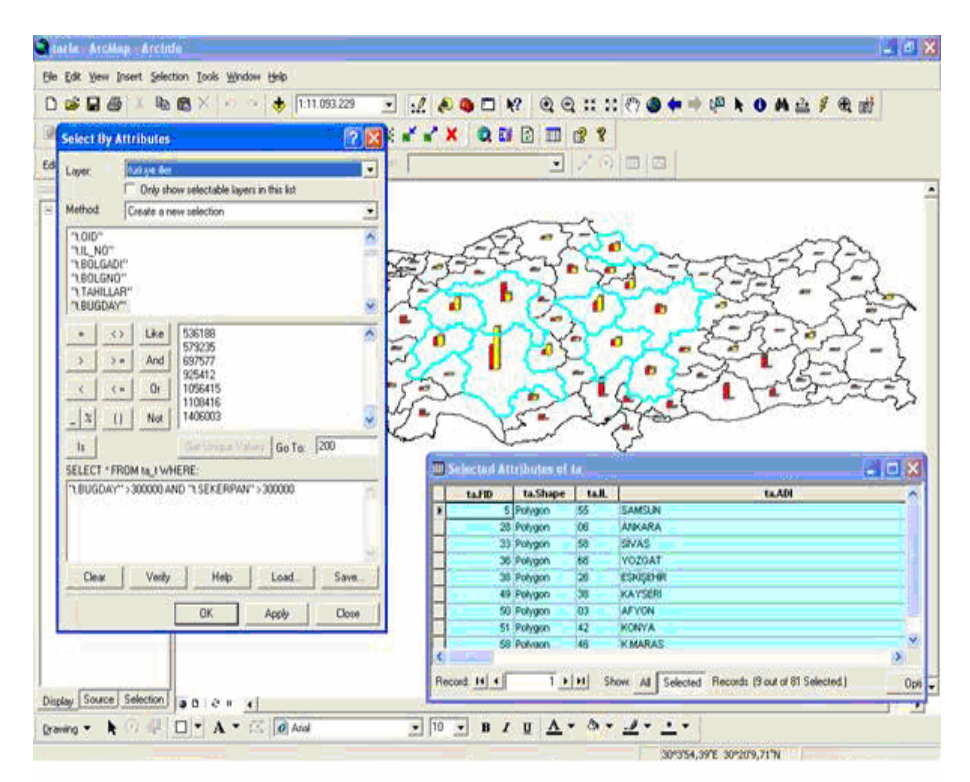

**Şekil 15: Tanımsal Sorgulama Örneği**

#### **4.3. Tablo Becerisi ve CBS Uygulama Örneği**

Yeni coğrafya öğretim programında öğrencilere tablolar ile ilgili olarak verilere uygun tablo oluşturma, tabloları uygun yerde kullanma**,** yorumlama ve karşılaştırma becerileri kazandırılmak istenmektedir ( MEB, 2005:24 ).

Coğrafi verilerin büyük kısmı tablo halinde tutulmaktadır. Meteoroloji istasyonuna ait sıcaklık, yağış ve diğer iklim elemanlarına ait veri tablo halindedir. Bir akarsu üzerinde ölçülen akım değerleri tablo halindedir. Nüfus, tarım, sanayi, ticaret, turizm gibi çoğu beşeri faaliyetleri gösteren bilgilerde tablo olarak tutulmaktadır.

Tablo CBS'nin ayrılmaz bileşenlerinden biridir. CBS nasıl çalıştığı bölümünde anlatıldığı gibi veri tabanında bulunan veriler grafik (harita) ve grafik olmayan (sözel) veriler olarak iki ana bölümden meydana gelmektedir. Öznitelik bilgileri de denilen ve grafik veriyi destekleyen, tamamlayan ve onun hakkında sayı ve sözel tanımlarla ile ilgili bilgiler tablolarda tutulur. Bir yola ait grafik bilgiler katman olarak grafik veri ile tutulurken, bu yola ait diğer grafik olmayan bilgiler ise tabloda tutulur; yolun yapım yılı, yolun özelliği, kaç şeritli olduğu, genişliği, yapımında kullanılan malzeme, yoldan geçen araç sayısı, kaza sayısı gibi her türlü bilgide tablolarda tutulur ve bunlar grafik bilgilerle ilişkilendirilir.

Coğrafi veriyi tablo halinde çeşitli programlarda tutmak mümkündür. Örnek Excel veya Access programlarında olduğu gibi. Bu tür programlarda tablo bağımsız ve tek başınadır ve bu tabloyu grafik veri ile ilişkilendirmek mümkün değildir. CBS programlarında bu ilişkiyi kurmak mümkündür. Bu özellik ise CBS'nin en güçlü yanını meydana getirir. Yukarıda verilen yol örneğinde olduğu gibi, tabloda tutulan yola ait her bir özellik harita üzerinde gösterilebilir, yapım yılına göre yollar, genişliklerine göre yollar, şerit sayısına göre yollar.

CBS tablolar oluşturma, düzenleme, yönetme ve entegre etme konusunda güçlü araçlar sunmaktadır. Veri tabanında yeni bir tablo oluşturabildiği gibi, sistem dışında da çeşitli tablo programlarıyla oluşturulmuş tabloları veri tabanına alır ve bunlar istenirse grafik verilerle ilişkilendirebilir. Bunların yanında bir tabloda istenilen değişiklik ve

düzlenmeler de yapılabilir. İstenilen sayıda satır ve sütun açılabilir, tabloda bulunan verilerin görünümü değiştirilebilir. Bir sütundaki verilerin büyükten küçüğe veya tersi olarak küçükten büyüğe sıralanabilir, istatistiği bilgileri elde edilebilir (Şekil 16).

| m.ARMUT | m.AYVA | m.ELMA | m.YENIDUN      | m.TASCEKIRDE | m.ERIK         | m.KAYISI       | m.KIRAZ      | m.KIZILCIK              | m.SEFTALI                                                                                  | m.VISNE    | m.ZEYTIN       | m.TURU         | m.LIMON |
|---------|--------|--------|----------------|--------------|----------------|----------------|--------------|-------------------------|--------------------------------------------------------------------------------------------|------------|----------------|----------------|---------|
| 885     | 273    | 1612   | $\overline{0}$ | 2928         | 740            | 227            | 377          | 34                      | 1427                                                                                       | 66         | 0              | 0              |         |
| 3352    | 503    | 4628   | $\mathbf 0$    | 4365         | 1102           | 86             | 1284         | 799                     | 704<br>233<br>1180<br>25<br>686<br>1122<br>744<br>1291<br>22571<br>$\mathbf 0$<br>$\Omega$ | 92         | 291            | $\mathbf 0$    |         |
| 4850    | 523    | 24612  | $\overline{0}$ | 13556        | 9104           | $\overline{a}$ | 2048         |                         |                                                                                            | 756        | 94             | $\Omega$       |         |
| 1783    | 545    | 2952   | $\overline{0}$ | 2158         | 790            | 289            | 144          |                         |                                                                                            | 181        | $\bf{0}$       | $\mathbf 0$    |         |
| 3543    | 337    | 5545   | $\theta$       | 5821         | 2183           | $\theta$       | 1408         |                         |                                                                                            | 364        | $\circ$        | $\overline{0}$ |         |
| 9104    | 2054   | 13645  | $\theta$       | 32844        | 5035           | $\overline{5}$ | 3097         |                         |                                                                                            | 723        | 122            | $\mathbf 0$    |         |
| 115     | 0      | 780    | $\mathbf 0$    | 29           | 12             | $\mathbf 0$    | 9            |                         |                                                                                            | 8          | $\mathbf 0$    | $\Omega$       |         |
| 683     | 332    | 3819   | $\circ$        | 2584         | 1289           | 3              | 403          | 219                     | 526                                                                                        |            | $\Omega$       | $^{\circ}$     |         |
| 3561    | 493    | 5121   | $\theta$       | 8034         | 3734           | $\overline{1}$ | 2585         | 874                     | 414<br>182<br>721<br>59<br>581                                                             | 422        | $\overline{4}$ | $\mathbf 0$    |         |
| 686     | 904    | 907    | $\circ$        | 6379         | 1232           | 343            | 605          | 23                      |                                                                                            | 204        | 3708           | 0              |         |
| 3075    | 601    | 4781   | 161            | 6871         | 1095           | 270            | 2771         | 342                     |                                                                                            | 214        | 1431           | 1438           |         |
| 2256    | 13     | 1881   | 47             | 930          | 526            | $\Omega$       | 317          | $\Omega$                |                                                                                            | 27         | $\mathbf{1}$   | 4130           | 204     |
| 2639    | 1377   | 8607   | $\theta$       | 4413         | 1336           | 390            | 1177         | 178                     |                                                                                            | 554        | $\overline{0}$ | $\mathbf 0$    |         |
| 4596    | 4236   | 9827   | $\mathbf 0$    | 23837        | 5477           | $\circ$        | 8188         | $\circ$                 | 8486                                                                                       | 744        | 942            | n              |         |
| 13991   | 31250  | 41495  | $\circ$        | 31546        | 6415           | 280            | 8494         | 5                       | 11114                                                                                      | 2123       | 3115           | $\Omega$       |         |
| 6890    | 465    | 17481  | 5              | 3962         | 1846           | $\Omega$       | 1867         | $\overline{7}$          | 86                                                                                         | 151        | 5              | 240            |         |
| 2572    | 735    | 4474   | $\theta$       | 4732         | 3244           | $^{\circ}$     | 560          | 280                     | 527                                                                                        | 121        | $\circ$        | $\theta$       |         |
| 4296    | 460    | 5682   | 18             | 4358         | 1314           | 0              | 1613         | 21                      | 44                                                                                         | 126        | 1240           | 1493           |         |
| 3123    | 1598   | 22976  | $\mathbf 0$    | 41973        | 4417           | 1284           | 18136        | 108                     | 14417                                                                                      | 3456       | $\mathbf 0$    | $\mathbf 0$    |         |
| 4109    | 157    | 6946   | $\overline{0}$ | 3253         | 967            | 35             | 1711         | 236                     | 128<br>71                                                                                  | 176        | $\circ$        | 548            |         |
| 3441    | 941    | 9699   | $\overline{0}$ | 7904         | 3843           | 237            | 2047         | 315                     |                                                                                            | 759        | $\overline{0}$ | $\theta$       |         |
| 3993    | 583    | 27258  | $\overline{0}$ | 4902         | 1956           | $\theta$       | 908          | $\cdots$                | $\sim$                                                                                     | 368        | $\circ$        | $\mathbf 0$    |         |
| 416     | 25     | 1754   | $\mathbf 0$    | 882          | 491            | $\circ$        | 107          | <b>M</b> Find & Replace |                                                                                            | 175        | $\mathbf 0$    | $\theta$       |         |
| 1627    | 388    | 4047   | $\mathbf 0$    | 5518         | 1058           | 839            | 969          | 믒 Select By Attributes  |                                                                                            | 988        | $\circ$        | $\Omega$       |         |
| 4445    | 236    | 13687  | $\overline{0}$ | 17507        | 1613           | 286            | 3019         | <b>日</b> Select All     |                                                                                            | 4100       | $\overline{0}$ | $\mathbf 0$    |         |
| 1345    | 866    | 2156   | $\overline{0}$ | 1975         | 928            | 71             | 479          |                         |                                                                                            | 214        | $\overline{2}$ | $\overline{0}$ |         |
| 1390    | 83     | 4607   | $\mathbf 0$    | 2492         | 372            | 361            | 768          | Clear Selection         |                                                                                            | 717        | $\overline{0}$ | ō              |         |
| 1905    | 562    | 10482  | 10             | 19390        | 2101           | $\Omega$       | 1866         |                         | <b>M</b> Switch Selection                                                                  |            | 7306           | $\overline{0}$ |         |
| 20520   | 5167   | 31702  | $\overline{0}$ | 34756        | 3885           | 6896           | 5103         |                         |                                                                                            | 15579      | $^{\circ}$     | $\overline{0}$ |         |
| 4119    | 1794   | 9301   | 5              | 148338       | 3903           | 1002           | 2309         | Add Field               |                                                                                            | 669        | 122859         | 7094           | 100     |
| 47      | O.     | 427    | $\circ$        | 86           | 44             | 5              | $\mathbf{1}$ | <b>Related Tables</b>   |                                                                                            | 35<br>ь    | 0              | 0              |         |
| 66901   | 10328  | 44967  | $\mathbf 0$    | 234142       | 13066          | 22             | 11546        |                         |                                                                                            | 2413       | 105991         | $\theta$       |         |
| 1516    | 8065   | 2114   | $\Omega$       | 25810        | 2409           | 265            | 4008         | Create Graph            |                                                                                            | 3199       | 967            | $\theta$       |         |
| 2196    | 116    | 7182   | $\overline{0}$ | 15584        | 1149           | 9943           | 509          | Add Table to Lavout     |                                                                                            | 1041       | $\circ$        | n              |         |
| 4431    | 1880   | 70398  | $\circ$        | 95544        | 2897           | 1939           | 2741         |                         |                                                                                            | 190        | 49894          | 354            |         |
| 1393    | 585    | 2452   | $\mathbf 0$    | 3506         | 269            | 1154           | 486          | C Reload Cache          |                                                                                            | 393        | $\mathbf 0$    | $\theta$       |         |
| 3485    | 1733   | 14095  | $\overline{0}$ | 7315         | 1886           | 1161           | 728          | Export                  |                                                                                            | 1103<br>n. | $\mathbf 0$    | 0              |         |
| 247     | n.     | 5018   | $\overline{0}$ | 1080         | $\overline{a}$ | 1080           | n.           |                         |                                                                                            |            | $\overline{0}$ | $\overline{0}$ |         |

**Şekil 16: CBS' deki Tablo ve Tablo Araçları** 

Türkiye Tarım Coğrafyası Veri Tabanın hazırlanması sırasında tablolardan faydalanılmış ve tarım ürünlerinin üretim miktarları sayısal değerler olarak tabloda tutulmuştur. İstenilen sayıda tablo, grafik verinin bulunduğu katmanla ilişkilendirildiği gibi var olan ilişkilerde ortadan kaldırılabilir. Burada dikkat edilmesi gereken en temel özellik ise birleştirme yapılacak her iki tabloda ortak olabilecek sütunun var olması gerekir, aşağıda verilen örnekte "ilno" sütunu her iki tabloda da ortaktır.

Aşağıdaki örnekte daha önce Excel ortamında veri girişi yapılan tablonun CBS yazılımına entegre edilmesi için birleştirme (join ) özelliği gerekli adımları anlatılmıştır:

1- Daha önce veri tarım ürünlerini üretim miktarlarının olduğu tabloyu Excel de açınız.

2- Dosya menüsü altındaki farklı kaydet seçeneği kullanarak tabloyu, Access uzantılı dosya olarak kaydedin.

3- Farenin sağı ile İller katmanın katman özelliklerini tıklayın.

4- Burada gelen katman özellikleri diyalog kutusundan birleştirme sekmesine tıklayın, yeni bir diyalog penceresi açılacaktır.

5- Açılan join data diyalog penceresinde, iller katmanın tablosunda yer alan "ilno" sütununu, tablo olarak meyve üretim miktarlarının olduğu tabloyu ve bu tablodan da "ilno" sütununu seçin ve tamama basıp diyalog kutusunu sonlandırın.

6- İller katmanında farenin sağına tıklayın ve burada tablo aç özelliğini tıkladığınızda meyve tablosunun iller katmanına birleştirildiğini göreceksiniz. Artık meyve tablosu da iller katmanı ile kullanıma hazırdır (Şekil 17).

| <b>Caller - Archiep - Archite</b>                                                                                                    |                              |                          |           |                        |                         |                                                  |               | $-18$       |
|----------------------------------------------------------------------------------------------------|------------------------------|--------------------------|-----------|------------------------|-------------------------|--------------------------------------------------|---------------|-------------|
| File Edit View Insert Selection Tools Window Help                                                                                                    |                              |                          |           |                        |                         |                                                  |               |             |
| 感<br>11.11.783.726<br>日母<br>98.<br>$X = 1$<br>$\bullet$                                                                                                  | 10007                        |                          |           |                        |                         |                                                  |               |             |
| 西方 网络西西 中国 1987-1981 高                                                                                                    | <b><i>RAAX</i></b>           | <b>QB</b><br>$\Box$      | 面         | 28                     |                         |                                                  |               |             |
|                                                                                                    |                              |                          |           |                        |                         |                                                  |               |             |
| ×<br><b>Join Data</b>                                                                                                    | <b>10 Attributes of User</b> |                          | $\bullet$ | <b>以前同国</b>            |                         |                                                  |               |             |
|                                                                                                    |                              |                          |           |                        |                         |                                                  |               |             |
| Join lets you append additional data to this layer's attribute table so you can.<br>Died<br>for example, symbolize the layer's features using this data. | <b>FID</b><br>T              | Shape                    | 39        | п.<br>LPRA DIRKI       | ADI                     | it ar                                            |               |             |
|                                                                                                    |                              | 0 Polygon<br>1-Polygon   | 57        | Shape.                 |                         | 39<br>52                                         |               |             |
| What do you want to join to this layer?                                                                                                    |                              | 2 Polygon                | 37        | KASTAMONU              |                         | $\overline{37}$                                  |               |             |
| acci<br>Join attributes from a table<br>$\left  \mathbf{v} \right $                                                                                      |                              | 3 Polygon                | 22        | EDIRE                  |                         | $\overline{\mathbf{z}}$                          |               |             |
| -                                                                                                    |                              | 4 Polygon                | 74        | <b>BARTIN</b>          |                         | 74                                               |               |             |
| 1. Choose the field in this layer that the join will be based on:                                                                                        |                              | 5 Polygon                | 55        | <b>SAMSLIN</b>         |                         | 55                                               |               |             |
| <b>ILN</b><br>Ξ                                                                                                    |                              | 6 Polygon                | 75        | ARDAHAN                |                         | 75                                               |               |             |
|                                                                                                    |                              | 7 Polygon                | 78        | KARABLIK               |                         | 78                                               |               |             |
|                                                                                                    |                              | 8 Follyton               | 55        | ZONOLIL DAK            |                         | 87                                               |               |             |
| 2. Choose the table to join to this layer, or load the table from disk:                                                                                  |                              | 9 Folygon                | 59        | TEKPOAO                |                         | 59                                               |               |             |
| DS.<br>$\mathbf{v}$<br>lm                                                                                                    |                              | 10 Polygon               | cin       | <b>ARTVIN</b>          |                         | E                                                |               |             |
|                                                                                                    |                              | 11 Polygon<br>12 Polygon | 33<br>19  | 南江市<br>CORLIM          |                         | 53<br>55                                         |               |             |
| Show the attribute tables of layers in this list                                                                                                    |                              |                          |           |                        |                         |                                                  |               |             |
|                                                                                                    | Record 14 4                  | $1 - 1 - 1$              |           |                        |                         | Show: All Selected Records (Dout of 81 Selected) |               | Options -   |
| 3. Choose the field in the table to base the join on:                                                                                                    | Attributes of m.             |                          |           |                        |                         |                                                  |               |             |
| <b>RMO</b><br>٠                                                                                                    | OB                           | <b>ILIROP</b>            |           | <b>BOLGAN</b>          | <b>BOLGHO</b>           | <b><i>YUNNISAKCE</i></b>                         | <b>APMUIT</b> | <b>AYVA</b> |
|                                                                                                    | s                            | $\overline{u}$           |           | <b>T AKDENZ</b>        | $\ddot{\phantom{a}}$    | 11401                                            | 1882          | 189         |
|                                                                                                    |                              | $\mathbf{I}$             |           | 2 00000                | y                       | 2003                                             | 825           | 44          |
| Advanced.                                                                                                    |                              | 2                        | $3$ EGE   |                        | $\overline{a}$          | 42790                                            | 4509          | 1217        |
|                                                                                                    |                              | з                        |           | 4 DOOU                 | ×                       | 122                                              | 13            | $\circ$     |
|                                                                                                    |                              | 4                        |           | <b>S KARADENZ</b>      | $\overline{\mathbf{3}}$ | 27707                                            | 3123          | 1598        |
|                                                                                                    |                              | $\leq$                   |           | 6 IC ANADOLU           | $\overline{2}$          | 57426                                            | 20520         | 5167        |
|                                                                                                    |                              | ×<br>$\tau$              |           | 7 AKDENZ<br>B KARADENZ | ×<br>$\overline{a}$     | 308155<br>0658                                   | 38342<br>3075 | 6707<br>601 |
|                                                                                                    |                              | ×                        | 9 EGE     |                        | з                       | 20904                                            | 6053          | 1720        |
|                                                                                                    |                              | $\overline{\phantom{a}}$ |           | 10 MARMARA             | i,                      | 15376                                            | 4119          | 1794        |
|                                                                                                    |                              | 10                       |           | 11 MARMARA             | ß.                      | 11895                                            | 1515          | 8065        |
| OK.<br>About Joining Data<br>Cancel                                                                                                    |                              | t5                       | 12 DOOU   |                        | ŧ                       | 4927                                             | 1071          | 213         |
|                                                                                                    | ٠                            | 12                       | 13 DOGU   |                        | ٠                       | 7152                                             | 1820          | 10          |
|                                                                                                    |                              | 13                       |           | 14 KARADENY            | ä                       | 31679                                            | 3903          | 683         |

**Şekil 17: Tablo Birleştirme Arayüzü ve Birleştirmeden Önce ve Sonraki Tablo** 

#### **4.4. Grafik Becerisi ve CBS Uygulama Örneği**

Yeni coğrafya öğretim programında öğrencilere grafikler ile ilgili olarak verilere uygun grafik oluşturma, grafikleri uygun yerde kullanma, yorumlama ve karşılaştırma becerileri kazandırılması istenmektedir ( MEB, 2005:24 ). Sayıların görsel ifadesi olan grafikler ders anlatımlarında yaygınlıkla kullanılan malzemelerden birisidir.

Verinin matematiksel ve bilimsel temellere sahip şekiller halinde ifadesi biçiminde tanımlanabilecek grafik daha çok göze hitap eder. Grafikler verilerin anlaşılmasını kolaylaştırır. Çünkü grafik temsil ettiği verinin bileşimini ve değişmelerindeki ana eğilimleri bütün canlılığı ile ilk bakışta belli eder. Bu nedenle rakamlardan hoşlanmayan veya onlardan anlam çıkarmakta güçlük çeken bir kimse tablolardan çok grafiklerle ilgilenir. Grafikler bilimsel araştırmalarda olduğu gibi eğitimde de geniş ölçüde kullanılmaktadır. Grafikler ile yapılabilecek olan uygulamalara örnek olarak:

- Ülkemizde nüfus artışını anlatırken, ilk nüfus sayımından son yapılan nüfus sayımına olan nüfus verilerini grafik halinde gösterebiliriz.
- Tarım ürünlerinin üretim miktarlarını anlatırken, buğday üretiminin tahıl üretimindeki yerini grafik olarak gösterebiliriz.

CBS'de grafikler ile ilgili olarak zengin seçenekler sunmaktadır. 9 ana tür ve 28 de alt türü olmak üzere zengin bir grafik menüsüne sahiptir (Şekil 18). Grafik oluşturma kolaydır. 3 adımda istenilen türde grafik üretilebilir (Graph wizard kullanılarak). Ayrıca oluşturulan grafiği istenilen şekilde biçimlendirmek mümkündür. Grafikleri biçimlendirmek içinde, yazı tipi, boyutu, grafik eksenleri gibi biçimlendirmeye sahiptir (Şekil 18).

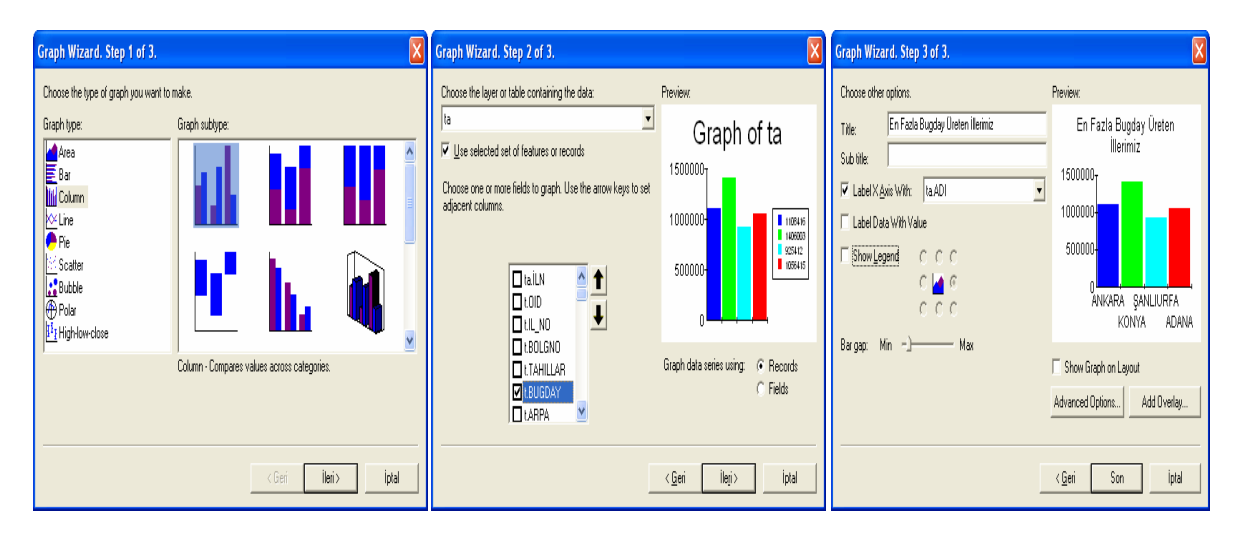

**Şekil 18: Grafik Oluşturmada Kullanılan Grafik Sihirbazının Ara-yüzleri** 

Bir tabloda bulunan bütün verinin grafiği yapılabileceği gibi, o tablodan sadece istenilen özellikleri gösteren verinin grafiğini de yapmak mümkündür. Bütün illerimiz buğday üretimleri bir grafikte gösterilebileceği gibi sadece seçilmiş illerin buğday üretimleri de grafik halinde gösterilebilir.

Aşağıdaki örnekte buğday üretimin 700 bin tondan fazla olan illerimizin grafiği oluşturmak için izlenen adımlar anlatılmıştır, bunun için ilk önce bir sorgulama yapılmış daha sonra grafik araçları kullanılmıştır:

1- Sorgulama özelliği kullanılarak (Select by Attribute) buğday üretimin 700 bin tondan fazla olan illerimizi bulunuz.

2- Araçlar>Grafik>Oluştur (Tools >Graphs>Create)

3- Grafik Sihirbazı Adım 1 / 3 (Graph Wizard Step 1 of 3) Veriye ve amaca uygun grafik türü olarak sütun grafik seçilir.

4- Grafik Sihirbazı Adım 2 / 3 (Graph Wizard Step2 of 3) ise istenilen tarım olarak buğdayı seçiniz.

5- Son adım olarak, Grafik Sihirbazı Adım 3 / 3 (Graph Wizard Step 3 of 3) grafik başlığı olarak "En Fazla Buğday Üreten İller" ve X ekseni etiketi içinde il adını seçiniz. Son butonuna basıp grafik oluşturmayı sonlandırın (Şekil 19).

![](_page_53_Figure_1.jpeg)

**Şekil 19: Ülkemizde En Fazla Buğday Üreten İllerle İlgili Grafik ve Kullanılan Araçlar** 

# **4.5. Konuyla İlgili Fotoğraflar ve Diğer Malzemeyi Kullanma Becerisi ve CBS Uygulama Örneği**

Yeni coğrafya öğretim programında konuyla ilgili fotoğraflar ve diğer malzemeyi kullanma ve ilişkilendirme becerisi kazandırılmak istenmektedir (MEB,2005:25). Anlatılan konunun çeşitli yönlerine vurgu yapan ve anlatımı zenginleştirecek malzemenin kullanılması önemlidir.

Yeni coğrafya öğretim programında yer alan bu becerinin kazandırılmasında "hyperlink" aracı kullanılabilir. CBS'de hyperlink özelliği, harita ile resim, sesli ve canlı görüntü, grafik, tablo ve metinler arasında ilişki kurulmasını sağlar. Başka bir değişle haritaya istenilen diğer malzemeyi entegrasyon eder. Ders anlatımları sırasında aynı anda birden fazla malzeme kullanmak mümkündür, Hyperlik ile yapılabilecek olan uygulamalara örnek olarak;

- Ülkemiz dağlarını anlatırken, Erciyes Dağının yerini gösterdiğimiz haritada aynı anda dağın resmini de gösterebilir, dağ hakkında sözel bilgi verebiliriz.
- Şehir merkezlerini anlatırken, Afyonkarahisar şehir merkezinin yerini haritada gösterirken şehir merkezinin de resmini veya şehirle ilgili tablo halinde bilgi, tanımını yapan bir video da gösterebiliriz.

Aşağıdaki örnekte, Afyonkarahisar ilinde yetişen haşhaş bitkisi ile harita üzerinde metin bilgisi olarak haşhaşın yetişme şartları, haşhaş resmi ve en fazla haşhaş üreten illerimiz ile ilgili tablo ve grafik bilgilerinin harita ile ilişkilendirilmesi anlatılmıştır.

1- Identify butonu ile haritada Afyonkarahisar üzerine tıklayınız,

2- Gelen pencereden Afyonkarahisar (3) farenin sağ ile tıklayınız Add hyperlik dialog kutusu açılacaktır.

3- Dialog kutusunda Link to a documant özelliğini seçiniz ve haritayı ilişkilendirmek istediğiniz dökümanın bilgisayardaki yerini gösteriniz. Tamam, butonuna basıp çıkınız.

4- Hyperlink tanımlaması yapılan özelliğin farklı bir semboloji ile (mavi) görüntülenir Afyonkarahisar il sınırları mavi renktedir ve hyperlink butonu aktif haldedir.

5- Haritada Afyonkarahisar ili tıklandığında ekrana haşhaş resmi, haşhaş hakkında bilgi ve tablo gelir (Şekil 20) Bu işlemden sonra hyperlink yapılan dosyanın farklı bir windows penceresinde ekrana geldiği görülür.

![](_page_55_Figure_0.jpeg)

**Şekil 20: Hyperlik Özelliğinin Gösterimi.** 

Dördüncü bölümde CBS Teknolojileri kullanılarak, harita kullanma becerisi, coğrafi sorgulama becerisi, tablo becerisi, grafik becerisi, konu ile ilgili fotoğraflar ve diğer malzemeyi kullanma becerisi ile ilgili harita ve grafikler üretilmiştir. Bununla birlikte hazırlanan Türkiye tarım coğrafyası veri tabanı kullanılarak bazı tarım ürünlerinin Türkiye'de dağılışını gösteren haritalar üretilerek ekler kısmında sunulmuştur.

### **BEŞİNCİ BÖLÜM**

## **5. SONUÇ VE ÖNERİLER**

Bu bölümde araştırmanın önceki bölümlerinde elde edilen bulgu ve yapılan yorumlarla ilişkili olarak sonuçlara yer verilmiş, bu sonuçlara dayalı olarak birtakım önerilerde bulunulmuştur.

#### **5.1. Sonuçlar**

Yeni coğrafya öğretim programının coğrafya öğretimine getirdiği yenilikler, iki temel unsur üzerine inşa edilmiştir. Bunlardan birincisi, programın coğrafya öğretimine yaklaşım tarzı, diğeri ise, coğrafya öğretiminde çağın gereğine uygun teknolojik araçların kullanılmasıdır.

 Yeni coğrafya öğretim programı, hazır bilgiyi olduğu gibi almayan, düşünen araştıran sorgulayan bireyler yetiştirilmesini hedeflemiş, bu doğrultuda hayatın içindeki coğrafyanın yaşamla bağlantılı olarak öğrenilebileceğini örneklerle açıklamıştır.

 Yeni coğrafya öğretim programı, gelişen ve değişen dünyayı anlama ve algılamada önemli bir yere sahip olan coğrafyayı öğrenmede, hızla değişen teknolojiye ayak uydurulmasının gerekliliğini ifade etmiş, bu doğrultuda coğrafya öğretiminde fotoğraflar, haritalar, filmler, CD-ROM'lar, simülasyon programları, multimedya, hipermedya ve internet gibi teknolojik aletlerle birlikte CBS Teknolojilerinin kullanılmasının sağlayacağı yararları örneklerle anlatmıştır.

Çalışmada yeni coğrafya öğretim programında yer alan CBS´nin bir öğretim aracı olarak kullanılması, tarım coğrafyası dersinden uygulamalı örneklerle gösterilmeye çalışılmıştır. Bu nedenle başta "Türkiye Tarım Veri Tabanı" meydana getirilmiş ve bu veri tabanı kullanılarak örnekler verilmiştir.

Verilen örneklerde yeni coğrafya öğretim programında yer alan sorgulama, harita, tablo, grafik becerilerini kullanma ve geliştirme üzerine örnekler verilmiştir. Her bir örnekte bu becerilere karşılık gelen CBS araçları genel olarak tanıtılmış ve bu araçların nasıl kullanıldığı ise tarım coğrafyasından örneklerle anlatılmıştır.

CBS´de hazırlanan veri tabanlarındaki veriyi kullanmanın ve analiz etmenin yanında, okulun ve öğrencilerin imkânları ölçüsünde yapılabilecek coğrafya projelerinde de CBS bir araç olarak kullanılabilir. Proje konuları olarak her türlü çevre sorunları, okul, park, hastane veya diğer kamu kurumları için yer seçimi, okul servisleri optimum yol güzergahı gibi konular sayılabilir.

## **5.2 Öneriler**

Yapılan yeni değişiklikle CBS'nin yeni coğrafya öğretim programına girmiş olması sevindirici bir gelişmedir. Ancak coğrafya öğretiminde CBS'den istenilen başarının sağlanabilmesi ve bu konuda yapılması gerekenleri şu başlıklar altında toplamak mümkündür; insan, veri, yazılım, donanım.

**İnsan;** CBS kullanacak olan başta öğretmenler ve daha sonra öğrenciler olacağı için bu konuda gerekli eğitimin verilmesi gereklidir. Bir aracı nasıl kullanacağını bilmeyen birisinden başarı beklemek mümkün değildir. Başta öğretmenlerimizin bu konuyu öğrenmesi gerekmektedir. CBS'nin, coğrafya öğretiminde kullanımının yaygınlaştırılması ve etkili olarak kullanılması için, coğrafya öğretmeni yetiştiren kurumlarda ders olarak konulması, hizmet içi kurslar düzenlenmesi, internet ortamında ders verilmesi, CBS ile ilgili gün ve haftalık etkinlikler düzenlenmesi gibi eğitici çalışmalar yapılabilir.

**Veri;** Coğrafya dersinin çeşitli konularında veri setleri hazırlanabilir. Öğretmen ve öğrenciler, CBS araçlarının kapasitelerini görmüş olurlar. MEB bu konuda girişimde bulunabileceği gibi, yurt dışı örneklerinde olduğu gibi, coğrafya ile temel veri üreten kurumlar olan Harita Genel Komutanlığı, Maden Tetkik Arama Enstitüsü, Devlet Su İşleri ve benzeri kurumlarda yaptıkları işlerle ilgili olarak ticari olmayan CBS kullanılabilecek eğitim verileri üretebilir ve kendi internet sayfalarında ulaşıma açabilirler

**Program**; Program olarak neredeyse tamamı yurt dışı patentli olan çeşitli yazılımlar kullanılmaktadır. ArcGIS, Map Info, İdrisi bu programların başlıcalarıdır. Bu programların ticari kullanım lisansları epey pahalı olması yanında eğitim lisansları oldukça ucuzdur. Örnek vermek gerekirse bir belediye, CBS programı almak istese yaklaşık 10000 \$ civarında iken, bir eğitim kurumu almak isterse bu fiyat yaklaşık 1000 \$ civarınadır.

Bu konuda üniversitelerimizdeki bilgisayar veya mühendislik bölümleri ile işbirliği yapılarak yerli yazılımlar geliştirilebilir. Bu yazılımların ara-yüzleri coğrafya derslerinde kullanılabilecek şekilde düzenlenebilir. Bugün bir mühendis de, bir coğrafya öğretmeni de, aynı ara-yüzü kullanmak zorundadır.

**Donanım;** CBS, bilgisayar üzerinde gösterilen teknolojidir. Bu nedenle okullarımızda bilgisayar olması gereklidir. Son zamanlarda MEB, okullarda bilgisayar alt yapısı ile ilgili olarak çalışmalar yapmaktır. Bilgisayar dersleri konulmuş ve her okulda bilgisayar sınıfları açılmıştır. Ayrıca MEB, çalışan öğretmenlere yönelik bilgisayar kampanyaları düzenlemiştir. Okullarda var olan bilgisayar sınıfları, CBS uygulamalarının anlatılması için kullanılabilir veya fizik ve kimya derslerinde olduğu gibi coğrafya laboratuarı kurulup, bu sınıfta diğer coğrafya malzemeleri ile birlikte bilgisayarlarda konulabilir.

Her yenilik bir fırsat olduğu gibi, beraberinde bir takım sıkıntılar da getireceği muhakkaktır. Amerika ve Avrupa ülkelerine göre kıyaslandığında Türkiye, bu konuda daha işin başındadır. CBS bir öğretim aracı olarak kullanılması ve yaygınlaştırılması zaman alacaktır.

Unutulmamalıdır ki, yarının büyüğü olacak olan çocuklarımızı, onların yaşayacakları dünyanın teknolojilerine göre yetiştirmek zorundayız.

## **KAYNAKÇA**

- **ACARCAN, S**., 2002, "Coğrafi Bilgi Sistemi (CBS) Yazılımıyla 3194/18. Maddesinin Uygulanması", Yüksek Lisans Tezi, Fen Bilimleri Enstitüsü, Selçuk Üniversitesi, Konya.
- **ALADAĞ, C**., 2003, "Orta Öğretimde Coğrafya Öğretmeni Profili ve Öğretmen Görüşleri Işığında Müfredat Değerlendirilmesi", Doktora Tezi, Sosyal Bilimler Enstitüsü, Selçuk Üniversitesi, Konya.
- **ALKAN, C**., 1991, Coğrafya Öğretimi, Anadolu Üniversitesi, Açık Öğretim Fak. Yayın No :175, Eskişehir.
- **AUDET, R., –LUDWİG, G.,** 2000, GIS in Schools, Esri Prees, USA.
- **ÇOBANOĞLU, İ.S.,** 2003, "Coğrafi Bilgi Sistemlerinin Fiziki Coğrafya Konuları Uygulamalarında ve Öğretiminde Kullanılması", Yüksek Lisans Tezi, Eğitim Bilimleri Enstitüsü, Gazi Üniversitesi, Ankara.
- **DOĞANAY, H.,** 1989, "Coğrafya ve Liselerimizde Coğrafya Öğretim Programları", Atatürk Kültür, Dil ve Tarih Yüksek Kurumu Coğrafya Bilim ve Uygulama Kolu Coğrafya Araştırmaları Dergisi, Cilt:1, Sayı:1, s.7-24, Ankara.
- **DOĞANAY, H.,** 1992, Coğrafya'da Metodoloji, Genel Metodlar ve Özel Öğretim Metodları,Atatürk Üniversitesi Yayınları, No: 739, Ankara.
- **KAYAN, İ.,** 2000**,** "Türkiye Üniversitelerinde Coğrafya Eğitimi", Ege Coğrafya Dergisi, Cilt:11, s.7-22, İzmir.
- **LONGLEY,P.,-GOODCHİLD,M.,-MAGUİRE,D ve RHİND, D.** 2000, Georaphic Information Systems and Science, John Wiley.Chichester.
- **MEB (Milli Eğitim Bakanlığı).,** 2003, EARGED, Coğrafya Müfredat Değişiklik Raporları, Ankara.
- **MEB (Milli Eğitim Bakanlığı).,** 2004, İllerden Gelen Komisyon Raporları, Ankara.
- **MEB (Milli Eğitim Bakanlığı).,** 2004, İlköğretim Sosyal Bilgiler Dersi Öğretim Programı, (4, 5, 6 ve 7. Sınıflar), Talim ve Terbiye Kurulu Başkanlığı, Ankara.
- **MEB (Milli Eğitim Bakanlığı).,** 2004, İlköğretim Fen ve Teknoloji Dersi Öğretim Programı, (4, 5, 6 ve 7. Sınıflar), Talim ve Terbiye Kurulu Başkanlığı, Ankara.
- **MEB (Milli Eğitim Bakanlığı).,** 2004, Coğrafya Dersi Taslak Öğretim Programı Talim ve Terbiye Kurulu Başkanlığı, Ankara.
- **MEB (Milli Eğitim Bakanlığı).,** 2005, Coğrafya Dersi Öğretim Programı ve Kılavuzu, Talim ve Terbiye Kurulu Başkanlığı, Ankara.
- **MEB (Milli Eğitim Bakanlığı).,** 2006, Coğrafya Dersi öğretim Programları Tanıtım ve Değerlendirme Seminerleri Talim ve Terbiye Kurulu Başkanlığı, Yalova.
- **MEB (Milli Eğitim Bakanlığı).,** 2006, Ortaöğretim Coğrafya 9, Devlet Kitapları, Saray Matbaacılık, Ankara.
- **MEB (Milli Eğitim Bakanlığı).,** 2006, Ortaöğretim Coğrafya 10, Devlet Kitapları, Feza Gazetecilik A.Ş., İstanbul.
- **ÖLGEN, M.K.,** 2005, "Türkiye'de CBS Eğitimi" Ege Coğrafi Bilgi Sistemleri Sempozyumu 27-29 Nisan Bildiriler Kitabı, s.9-22, Ege Üniversitesi, İzmir.
- **SEZER, A.,** 2002, "Orta Öğretim Kurumlarında Coğrafya Öğretim Teknolojisinin Öğrenci Başarısına Etkisi", Doktora Tezi, Sosyal Bilimler Enstitüsü, Selçuk Üniversitesi , Konya.
- **ŞAHİN, C**., 2001, "Orta Öğretim Coğrafya Müfredat Programı Hakkında Bir Araştırma", Marmara Coğrafya Dergisi, Sayı :3 , Cilt :2 s.125- 138, İstanbul.
- **ŞAHİN, C.,** 2003, Türkiye'de Coğrafya Öğretimi, Sorunları ve Çözüm Önerileri, Gündüz Eğitim ve Yayıncılık, Ankara.

**ŞAHİN, C.,** 2003, Lise 1 Coğrafya, Ders Kitapları Anonim Şirketleri Tesisleri, İstanbul.

- **TAŞ, H.İ.,** 2003, "Zihinsel Haritalama ve Öğrencilerin Zihni Haritalarını Geliştirme Yolları", Marmara Coğrafya Dergisi,Sayı:8, s.2-18, İstanbul
- **TAŞ, H.İ.,** 2005a, "Coğrafya Eğitiminde Görselleştirmenin Önemi", Doğu Coğrafya Dergisi, Sayı:16, s.211-237, Erzurum.
- **TAŞ, H İ.,** 2005b, "CBS Eğitimi mi? O'da Ne?" Ege Üniversitesi Coğrafya Bölümü Sempozyumları III, Ege Coğrafi Bilgi Sistemleri Sempozyumu 27–29 Nisan, s.12–58, Ege Üniversitesi, İzmir.
- **TÜİK (Türkiye İstatistik Kurumu).,**2003, Tarımsal Yapı, Türkiye İstatistik Matbaası, Ankara
- **TUROĞLU, H**., 2000, Coğrafi Bilgi Sistemlerinin Temel Esasları, Çantay Yayınları, İstanbul.
- **YILDIRIM, Ü., ÖZDEMİR, M.ALİ., DÖKER, M.F.,** 2004**,** "Dijital Türkiye Atlası", 3.Coğrafi Bilgi Sistemleri Bilişim Günleri, 6-9 Ekim 2004, Fatih Üniversitesi, İstanbul.
- **YOMROLIOĞLU, T.,** 2002, Coğrafi Bilgi Sistemleri, Temel Kavramlar ve Uygulamalar İber Ofset, Trabzon.

**[http://.earth.google.com](http://www.earth.google.com/)** (20.02.2007).

# **EKLER**

![](_page_62_Picture_117.jpeg)

![](_page_63_Figure_0.jpeg)

**Harita 1: Türkiye'de Bu ğday Üretiminin Co ğrafi Da ğılış<sup>ı</sup>**

![](_page_64_Figure_0.jpeg)

**Harita 2: Türkiye'de Arpa Üretiminin Coğrafi Dağılışı**

![](_page_65_Figure_0.jpeg)

Harita 3: Türkiye'de Tütün, Pamuk ve Şeker Pancarı Üretiminin Coğrafi Dağılışı

![](_page_66_Figure_0.jpeg)

Harita 4: Türkiye'de Soğan, Sarımsak ve Patates Üretiminin Coğrafi Dağılışı

![](_page_67_Figure_0.jpeg)

Harita 5: Türkiye'de Buğday, Arpa, Mısır ve Pirinç Üretiminin Coğrafi Dağılışı

![](_page_68_Figure_0.jpeg)

Harita 6: Türkiye'de Bakla, Bezelye, Nohut ve Mercimek Üretiminin Coğrafi Dağılışı

![](_page_69_Figure_0.jpeg)

![](_page_70_Figure_0.jpeg)

Harita 8: Türkiye'de Erik, Kayısı, Kiraz ve Vişne Üretiminin İllere Dağılışı

![](_page_71_Figure_0.jpeg)

Harita 9: Türkiye'de Elma, Armut ve Ayva Üretiminin Coğrafi Dağılışı
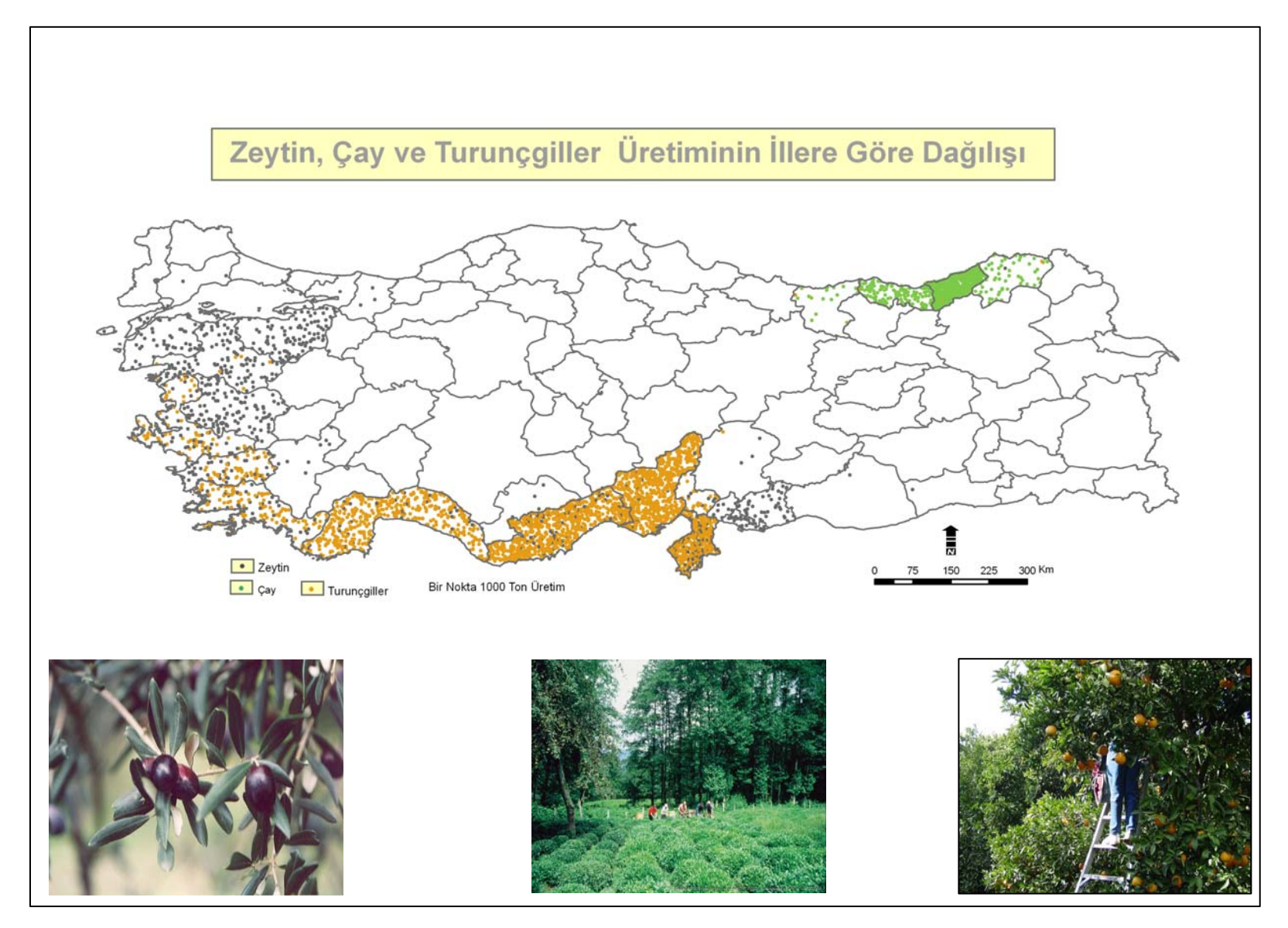

Harita 10: Türkiye'de Zeytin, Çay ve Turunçgil Üretiminin Coğrafi Dağılışı